Digital Literacy

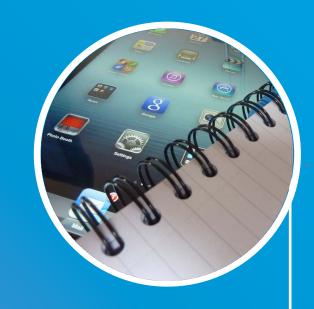

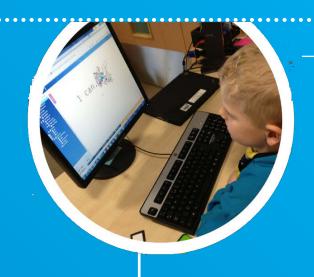

**Skills Development Resource** 

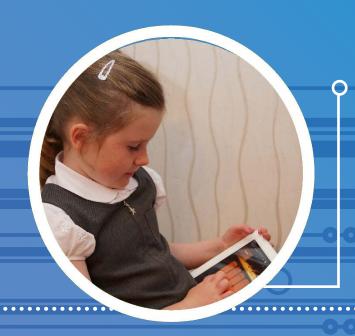

**EARLY LEVEL-FOURTH LEVEL** 

### Digital Literacy - Skills Development Resource

## EARLY LEVEL

#### **Building the Curriculum 4**

ICT skills, which will be delivered in a variety of contexts and settings throughout the learner's journey, are detailed in those Experiences and Outcomes within the Technologies Curriculum area under "ICT to enhance learning".

These state that (they) "are likely to be met in all curriculum areas and so all practitioners can contribute to and reinforce them".

# EARLY LEVEL

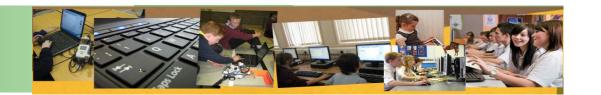

#### **EXPERIENCE AND OUTCOME**

I explore software and use what I learn to solve problems and present my ideas, thoughts or information. **TCH 0-03a** 

| ICT SKILLS<br>DEVELOPED                         | I CAN<br>(red, amber and green bullet points<br>to show progression of skills)                                                                                                    | LEARNING AND TEACHING MIGHT INCLUDE:                                                                                                    | OTHER RELATED<br>OUTCOMES MIGHT<br>INCLUDE:              | RESOURCES MIGHT<br>INCLUDE:                                                                                                    |
|-------------------------------------------------|----------------------------------------------------------------------------------------------------|----------------------------------------------------------------------------------------------------|----------------------------------------------------------|----------------------------------------------------------------------------------------------------|
| Log on and off the<br>computer                  | <ul> <li>aware of logging on and on the computer</li> <li>log on and off the computer with a generic log in</li> <li>log on and off the computer with their own log in</li> </ul>                                                                        | <ul> <li>General discussion around logging on and off</li> <li>Explanation of having own log in and why passwords are important and should be kept secret and not shared with others.</li> <li>Individual log in on cards for each child with username and password</li> </ul>                                                                                                    | HWB 0 -16a<br>HWB 0 -17a                                 | Generic log in for class  Think You Know website – Hectors World explains the need to keep your passwords safe.  http://tinyurl.com/yjkqopg |
| Move objects on<br>an interactive<br>whiteboard | <ul> <li>use the pen to move items on the interactive white board</li> <li>use a single click to select and draw using the pen on the interactive white board</li> <li>use a double click to open programs etc on the interactive white board</li> </ul> | <ul> <li>Use Serif Craft Artist or the Internet to move objects around the interactive whiteboard.</li> <li>Serif Craft Artist poster - moving objects around on the IWB to create a poster detailing their I earning for example about Stars and Planets during a Space topic.</li> <li>Using an Interactive Whiteboard with Young children - some hints and tips http://bit.ly/183CVDi</li> <li>It would be useful to discuss, show and let the children try out calibrating the board</li> </ul> | LIT 0-01a, 0-11a, 0-20a<br>LIT 0-01b, 0-11b<br>SCN 0-06a | Interactive Whiteboard pen<br>and pointer<br>Serif Craft Artist<br>2 Simple Suite<br>Internet                                               |

| ICT SKILLS<br>DEVELOPED                         | I CAN<br>(red, amber and green bullet points<br>to show progression of skills)                                                                                                    | LEARNING AND TEACHING MIGHT<br>INCLUDE:                                                                                                    | OTHER RELATED<br>OUTCOMES MIGHT<br>INCLUDE:                 | RESOURCES MIGHT<br>INCLUDE:                                                                                                    |
|-------------------------------------------------|----------------------------------------------------------------------------------------------------|----------------------------------------------------------------------------------------------------|-------------------------------------------------------------|----------------------------------------------------------------------------------------------------|
| Open programs                                   | <ul> <li>aware that programs can be opened</li> <li>open programs with some support</li> <li>open programs confidently</li> </ul>                                                                                                    | <ul> <li>An introduction to opening programs through Virtual Applications.</li> <li>Google Earth – Investigate where we are in the world, search for other places in Dundee, Scotland, The World. Use Google Street View to map their journey to and from school.</li> <li>World Wide Telescope – Investigate planets in the solar system to support a Space topic.</li> <li>Comic Life – Use the word art tool to type in their name or type topic words. Change the colour, size, font of the text.</li> <li>Photostory 3 – Use photographs to animate a story.</li> </ul> | SCN 0-06a SOC 0-07a SOC 0-09a SCN 0-06a LIT 0-20a LIT 0-21b | Pivot 2 Simple Google Earth World Wide Telescope Comic Life Photostory 3 I Can Animate Windows Movie Maker Paint Serif http://ictearlyyears.e2bn.org/ |
| Open, save, close<br>and retrieve a<br>document | <ul> <li>double click on a document to open</li> <li>double click on a document to open and click on the x to close</li> <li>double click on a document to open, click the save button and save to their own documents and use the x to close</li> </ul> | <ul> <li>Create documents in 2 Simple, Comic Life or Pivot which children can open and edit.</li> <li>Create a Pivot document. Import a background to animate a man on the moon for a Space topic. Save this in an shared area or on the desktop for children to open and access.</li> <li>Support a literacy topic in a similar way Import a picture of a beanstalk and have the stick man as Jack from Jack and the Beanstalk</li> <li>Create a 2 Simple Paint document with a blue sea background already created on it, children draw on their Rainbow Fish.</li> </ul>  | SCN 0-06a  LIT 0-31a  EXA 0-02a                             | Software applications and programs currently on curricular computers  Tablet devices, if available                                                    |

| ICT SKILLS<br>DEVELOPED    | I CAN<br>(red, amber and green bullet points<br>to show progression of skills)                                                                                                    | LEARNING AND TEACHING MIGHT INCLUDE:                                                                                                    | OTHER RELATED<br>OUTCOMES MIGHT<br>INCLUDE:                 | RESOURCES MIGHT<br>INCLUDE:                                                 |
|----------------------------|----------------------------------------------------------------------------------------------------|----------------------------------------------------------------------------------------------------|-------------------------------------------------------------|-----------------------------------------------------------------------------|
| Print a document           | <ul> <li>aware that printers can print documents</li> <li>know that the print icon on a document can print and I can print with support</li> <li>use the print icon on a document to print</li> </ul>              | Use 2 Simple Paint to draw a picture e.g. castle, house, animal and print using the print icon on the document relevant to the class topic.                                                                                                    | EXA 0-02a  LIT 0-21b                                        | Printer  Computer  Spftwari eG. 2 Paint a picture, MS Paint, Serif DrawPlus |
| Manipulate text and images | <ul> <li>move text and images around a document using click and drag with support</li> <li>move text and images around a document using click and drag</li> <li>select text and images, move and resize</li> </ul> | <ul> <li>Move images and text around DTP documents, Word Processing Documents,</li> <li>Make a poster, picture as part of a topic, children can resize the images or text on the page. Add a picture pf a flower to a Serif CraftArtist document, children can resize to make it tall and short</li> <li>Using Serif Craft Artist or MS Word, get children to make cards with commonn words, children type in the words then risize them They can also change the font</li> <li>Children make the Pivot stickman move by clicking on the man and his joints. Recreate PE movements.</li> <li>Resize text in Comic Life as part of numeracy words. Give children word cards with numeracy words like add, plus, minus, take away. Children type in these words and then resize them.</li> </ul> | MNU 0-11a ENG 0-12a LIT 0-13a LIT 0-21a HWB 0-24a MNU 0-03a | Serif PagePlus Microsoft Word, Pivot Comic Life Serif CraftArtist           |

| ICT SKILLS<br>DEVELOPED                                                    | I CAN<br>(red, amber and green bullet points<br>to show progression of skills)                                                                                              | LEARNING AND TEACHING MIGHT INCLUDE:                                                                                                    | OTHER RELATED OUTCOMES MIGHT INCLUDE:                                                                                 | RESOURCES MIGHT<br>INCLUDE:                                                                                                    |
|----------------------------------------------------------------------------|----------------------------------------------------------------------------------------------------|----------------------------------------------------------------------------------------------------|----------------------------------------------------------------------------------------------------|----------------------------------------------------------------------------------------------------|
| Mouse Skills<br>Including click and<br>drag, single click,<br>double click | <ul> <li>use a mouse, move and single click</li> <li>use a mouse, move, single click and drag</li> <li>use a mouse, move, single click and drag and double click</li> </ul> | <ul> <li>Use Internet games e.g. Education City to use mouse skills</li> <li>Use a small mouse like this from TTS http://bit.ly/16iJT0C</li> </ul>                                                                                                    | This can cover a variety of outcomes                                                                                  | Files Education City Mouse skills websites Crickweb Early Years http://tinyurl.com/24ztdv Kent Trust Literacy Games http://tinyurl.com/69ob78e CBeebies Big and Small http://tinyurl.com/brcdmry |
| Use software or hardware or the internet to present ideas                  | <ul> <li>aware that some software can be used to present ideas</li> <li>use software to present ideas with support</li> <li>use software to present ideas</li> </ul>        | <ul> <li>Use Nintendo DS to draw or write ideas using Pictochat         Use a tablet or handheld device eg. Tablet or iPad to draw, write or record ideas e.g. draw an animal from the class topic         Use gaming consoles e.g. Kinectimals with the X Box, Eyepet with the PS3, Wii Pirates game, Space game, Wii Sports Consolarium         Glow Group - http://tinyurl.com/cy4ox44             Read about how you might use gaming in an early years classroom here             http://tinyurl.com/c4ss243             Use stopwatches etc. to record time during lessons e.g. Time a running activity, run on the spot for two minutes         </li> </ul> <li>Use a BeeBot to move around a BeeBot mat using directional language This can be used to match sounds tell a story, find numbers</li> <li>and shapes</li> <li>Mind map using software like Kidspiration or 2Connect</li> | LIT 0-01b  ENG 0-12a/LIT 0-13a/LIT 0-21a  EXA 0-02a  HWB 0-22a  MTH 0-17a  LIT 0-02a  LIT 0-19a  MNU 0-02a  MTH 0-16a | Gaming EG. PS2, PS3, Wii, X Box, Nintendo DS iPad, Tablet Stopwatches http://tinyurl.com/csc2fvd BeeBots http://tinyurl.com/borgyfj                                                              |

| ICT SKILLS<br>DEVELOPED | I CAN<br>(red, amber and green bullet points<br>to show progression of skills)                                                                                                    | LEARNING AND TEACHING MIGHT<br>INCLUDE:                                                                                                    | OTHER RELATED<br>OUTCOMES MIGHT<br>INCLUDE:                               | RESOURCES MIGHT<br>INCLUDE:                                                                                                    |
|-------------------------|----------------------------------------------------------------------------------------------------|----------------------------------------------------------------------------------------------------|---------------------------------------------------------------------------|----------------------------------------------------------------------------------------------------|
| Create a moving image   | <ul> <li>can watch and discuss animations</li> <li>can take photos and use software to create their own animation with support</li> <li>can take photos and videos independently and use software to create their own animation with support</li> </ul> | <ul> <li>Use software to support moving image education. e.g. I Can Animate, Pivot, Photostory 3 or Windows Movie Maker supporting the children in creating a class or group animation</li> <li>Pivot – Make the stickman move like gymnastics/dance movements or import a background to animate Jack climbing the beanstalk</li> <li>Photostory 3 – Take photos of a scene using different parts of a story. Import these into Photostory 3 and support children in recording a narration. Then create a movie</li> </ul> | HWB 0-24a  LIT 0-26a  LIT 0-31a                                           | Camera  Digital Camera/Flipcam  Pivot  I Can Animate  Photostory 3  Windows Movie Maker                                                              |
| Control and Modelling   | <ul> <li>experiment with control and a modelling robot</li> <li>with support can move a control and modelling robot</li> <li>can move a control and modelling robot</li> </ul>                                                                          | <ul> <li>Investigate using a BeeBot or remote control car to move around the classroom/nursery</li> <li>Use a BeeBot or other control and modelling robot to move from one point to another e.g. A BeeBot number line, move forwards and backwards using the control and modelling buttons</li> <li>Use a BeeBot or other control and modelling robot to move from one point to another e.g. A BeeBot mat using backwards, forwards and right and left buttons to navigate around a phonics/rhyming mat</li> </ul>         | TCH 0-09a  MTH 0-17a  MNU 0-03a  LIT 0-01a  LIT 0-11a  LIT 20a  SOC 0-09a | BeeBot  BeeBot number line  Various BeeBot Mats (Please contact the Learning Through Technology Team for ideas and find out what mats are available) |

### I enjoy exploring and using technologies to communicate with others within and beyond my place of learning. **TCH 0-04a**

| ICT SKILLS<br>DEVELOPED                   | I CAN<br>(red, amber and green bullet points<br>to show progression of skills)                                                                                                    | LEARNING AND TEACHING MIGHT INCLUDE:                                                                                                    | OTHER RELATED<br>OUTCOMES MIGHT<br>INCLUDE:                                      | RESOURCES MIGHT<br>INCLUDE:                                                                                                    |
|-------------------------------------------|----------------------------------------------------------------------------------------------------|----------------------------------------------------------------------------------------------------|----------------------------------------------------------------------------------|----------------------------------------------------------------------------------------------------|
| Use a digital camera<br>to take a picture | <ul> <li>know that digital cameras can take photographs and can aim and click button to take a photo</li> <li>aim, click and take a photo capturing the main content in the photo</li> <li>aim, click, take a photo and view the photos on the camera</li> </ul> | <ul> <li>Take photographs of the local environment (e.g. shapes, own learning, local environment to share with others e.g. a learning partner, a group, the class, or with the wider world in Glow or a Blog to share their learning</li> <li>To use the camera to take photographs of their learning for their personal profiles</li> <li>Record learning or storytelling onto a Photobook to share with parents</li> </ul>                                                                                                    | MTH 0-16a HWB 0-19a SOC 0-07a HWB 0-12a HWB 0-11a HWB 0-19a LIT 0-02a, ENG 0-03a | Digital Camera Video Camera (e.g. Flipcam) Easi-speak Microphone http://tinyurl.com/cp54mmn Microscope http://tinyurl.com/dx7v6l3 Digital Movie Camera |
| Use technologies to communicate           | <ul> <li>aware that we can use technology to communicate with others</li> <li>aware that we can send text, emails etc. and use these to communicate with others</li> <li>browse a folder an identify photos that could be shared with others</li> </ul>          | <ul> <li>As a class share photos that children have taken with others through e.g. A blog, Glow with other classes, Email other classes or schools</li> <li>Take part in a Lync meeting (e.g. authors, with another class or school)</li> <li>Discuss ways that we can communicate with other through technology e.g. Twitter, Blogs, Emails, Text</li> <li>With support use technology like Active Expressions/Activote to communicate during learning for assessment and sharing ideas</li> <li>Use Hector's world from the Think You Know website to heighten awareness of being safe online - http://tinyurl.com/yjkqopg</li> <li>Use a generic email or teacher email address to email other classes, schools, teachers etc</li> </ul> | This could cover a range of outcomes.                                            | Blogs Glow Digital Camera Computer Internet                                                                                                    |

| ICT SKILLS<br>DEVELOPED                                    | I CAN<br>(red, amber and green bullet points<br>to show progression of skills)                                                                                                    | LEARNING AND TEACHING MIGHT INCLUDE:                                                                                                    | OTHER RELATED<br>OUTCOMES MIGHT<br>INCLUDE:                 | RESOURCES MIGHT<br>INCLUDE:                                                                                                    |
|------------------------------------------------------------|----------------------------------------------------------------------------------------------------|----------------------------------------------------------------------------------------------------|-------------------------------------------------------------|----------------------------------------------------------------------------------------------------|
| Use a video camera<br>to record a moving<br>image          | <ul> <li>aware that a video camera takes moving images</li> <li>film others and watch back on the camera with support</li> <li>film others and watch back on a computer with support</li> </ul> | <ul> <li>Use a video camera either with a video camera facility on a digital camera or use a video camera like a Flipcam to record e.g. Learning in the classroom</li> <li>Film each other carrying out a task and show their peers or class, carrying out a role play situation</li> <li>Be a weather presenter, film each other and watch back as a class giving peer support</li> <li>Film each other during a Gym lesson for assessment purposes</li> <li>Retail a story</li> <li>Playback the videos for others</li> </ul>   | HWB 0-19A EXA 0-14a SOC 0-12a HWB 0-21a HWB 0-22a LIT 0-10a | Digital Camera Video Camera EG. Flipcam                                                                                                    |
| Use a microphone or other recording device to record sound | <ul> <li>aware that a microphone can record sound</li> <li>record and playback using a microphone with support</li> <li>record and playback using a microphone</li> </ul>                       | <ul> <li>Use software like Photostory 3 or Audacity to record their voices to share with their peers to tell a story or create their own song, a group, the class or with the wider world through Glow or a Blog with support</li> <li>To record sound or voice onto Easi-speak to record learning and share with others e.g. Singing a song, reciting a poem, interviewing a peer</li> <li>To record onto a recordable speech bubble or talking postcard or talking photo book. Record a story, song, sound, sentence</li> </ul> | LIT 0-02a ENG 0-03a LIT 0-09b LIT 0-09a LIT 0-09a           | Photostory 3  Songsmith  Easi-speak microphone  Computer plug in microphone  Recordable speech postcard  http://tinyurl.com/bt5rm3g  Recordable speech bubble  http://tinyurl.com/cjsfsbx  Talking Book  http://tinyurl.com/cp54mmn |

### I enjoy taking photographs or recording sound and images to represent my experiences and the world around me. **TCH 0-04b**

| ICT SKILLS<br>DEVELOPED                           | I CAN<br>(red, amber and green bullet points<br>to show progression of skills)                                                                                                    | LEARNING AND TEACHING MIGHT INCLUDE:                                                                                                    | OTHER RELATED<br>OUTCOMES MIGHT<br>INCLUDE:                                            | RESOURCES MIGHT<br>INCLUDE:                                                                                                    |
|---------------------------------------------------|----------------------------------------------------------------------------------------------------|----------------------------------------------------------------------------------------------------|----------------------------------------------------------------------------------------|----------------------------------------------------------------------------------------------------|
| Use a digital camera<br>to take a picture         | <ul> <li>know that digital cameras can take photographs and can aim and click button to take a photo</li> <li>aim, click and take a photo capturing the main content in the photo</li> <li>aim, click, take a photo and view the photos on the camera</li> </ul> | <ul> <li>Take photographs of the local environment (e.g. shapes, own learning, local environment to share with others e.g. a learning partner, a group, the class, or with the wider world in Glow or a Blog to share their learning</li> <li>To use the camera to take photographs of their learning for their personal profiles</li> <li>Record learning or storytelling onto a Photobook to share with parents</li> </ul> | MTH 0-16a  HWB 0-19a  SOC 0-07a  HWB 0-12a  HWB 0-11a  HWB 0-19a  LIT 0-02a, ENG 0-03a | Digital Camera Video Camera (e.g. Flipcam) Easi-speak Microphone http://tinyurl.com/cp54mmn Microscope http://tinyurl.com/dx7v6l3 Digital Movie Camera |
| Use a video camera<br>to record a moving<br>image | <ul> <li>aware that a video camera<br/>takes moving images</li> <li>film others and watch back<br/>on the camera with support</li> </ul>                                                                                                    | Use a video camera either with a video camera facility on a digital camera or use a video camera like a Flipcam to record e.g.  Learning in the classroom                                                                                                    | HWB 0-19a<br>EXA 0-14a                                                                 | Digital Camera  Video Camera EG. Flipcam                                                                                                    |
|                                                   | film others and watch back on a computer with support                                                                                                    | Film each other carrying out a task and show<br>their peers or class, carrying out a role play<br>situation                                                                                                    | SOC 0-12a                                                                              |                                                                                                    |
|                                                   |                                                                                                    | Be a weather presenter, film each other and watch back as a class giving peer support                                                                                                    | HWB 0-21a                                                                              |                                                                                                    |
|                                                   |                                                                                                    | Film each other during a Gym lesson for assessment purposes  Potall a story                                                                                                    | HWB 0-22a                                                                              |                                                                                                    |
|                                                   |                                                                                                    | <ul><li>Retell a story</li><li>Playback the videos for others</li></ul>                                                                                                    | LIT 0-10a                                                                              | // p                                                                                                    |

| ICT SKILLS<br>DEVELOPED                                    | I CAN<br>(red, amber and green bullet points<br>to show progression of skills)                                                                                            | LEARNING AND TEACHING MIGHT<br>INCLUDE:                                                                                                    | OTHER RELATED<br>OUTCOMES MIGHT<br>INCLUDE:           | RESOURCES MIGHT<br>INCLUDE:                                                                                                    |
|------------------------------------------------------------|----------------------------------------------------------------------------------------------------|----------------------------------------------------------------------------------------------------|-------------------------------------------------------|----------------------------------------------------------------------------------------------------|
| Use a microphone or other recording device to record sound | <ul> <li>aware that a microphone can record sound</li> <li>record and playback using a microphone with support</li> <li>record and playback using a microphone</li> </ul> | <ul> <li>Use software like Photostory 3 or Audacity to record their voices to share with their peers to tell a story or create their own song, a group, the class or with the wider world through Glow or a Blog with support</li> <li>To record sound or voice onto Easi-speak to record learning and share with others e.g. Singing a song, reciting a poem, interviewing a peer</li> <li>To record onto a recordable speech bubble or talking postcard or talking photo book. Record a story, song, sound, sentence</li> </ul> | LIT 0-02a, ENG 0-03a  LIT 0-09b  LIT 0-09a  LIT 0-09a | Photostory 3  Songsmith  Easi-speak microphone  Computer plug in microphone  Recordable speech postcard http://tinyurl.com/bt5rm3g  Recordable speech bubble http://tinyurl.com/cjsfsbx  Talking Book http://tinyurl.com/cp54mmn |

### Digital Literacy - Skills Development Resource

# FIRST LEVEL

#### **Building the Curriculum 4**

ICT skills, which will be delivered in a variety of contexts and settings throughout the learner's journey, are detailed in those Experiences and Outcomes within the Technologies Curriculum area under "ICT to enhance learning".

These state that (they) "are likely to be met in all curriculum areas and so all practitioners can contribute to and reinforce them".

# FIRST LEVEL

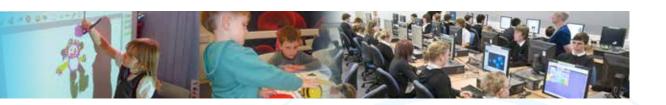

#### **EXPERIENCE AND OUTCOME**

As I extend and enhance my knowledge of features of varies types of software, including those which help find, organise, manage and access information, I can apply what I learn in different situations. **TCH1-03a** 

| ICT SKILLS<br>DEVELOPED                                         | I CAN<br>(red, amber and green bullet points<br>to show progression of skills)                                 | LEARNING AND TEACHING MIGHT INCLUDE:                                                                                                    | CfE CROSS<br>CURRICULAR LINKS                                             | RESOURCES MIGHT<br>INCLUDE:                                       |
|-----------------------------------------------------------------|----------------------------------------------------------------------------------------------------|----------------------------------------------------------------------------------------------------|---------------------------------------------------------------------------|-------------------------------------------------------------------|
| Understand how<br>to calibrate the<br>interactive<br>whiteboard | <ul> <li>understand why an IWB might<br/>need to be calibrated</li> <li>use the pen to click on the</li> </ul> | Use interactive whiteboard for daily activities including online games, brain storming ideas  Use SMART response handsets to participate in                                          | Activities can be used to link to all areas of the curriculum             | IWB SMART Respnse Handsets,                                       |
| Winesourd                                                       | Press and hold the Keyboard and Mouse buttons on the Smartboard, and then use the pen to calibrate the board   | class, group discussions  Manipulate / move text and images on interactive whiteboard  Use SMART Notebook features or the Internet to move objects around the interactive whiteboard |                                                                           | can be booked for short<br>term loan from H2L2<br>Internet Access |
| Use an interactive whiteboard                                   | <ul> <li>manipulate and move objects<br/>on IWB</li> <li>locate simple tools from the<br/>toolbar</li> </ul>   | Take part in class discussions using SMART response handsets – can also be linked in with Brainpop UK (registration required)                                                        | Activities can be used to link to all areas of the curriculum             | Glow External Resources<br>(Spark Island / Big Bus)               |
|                                                                 | <ul> <li>use more advanced tools<br/>(e.g. ruler)</li> </ul>                                                   | Allow children to change tools independently (e.g. pen, highlighter, eraser, fill tool, colour) from toolbar                                                                         |                                                                           |                                                                   |
| Log on and off with<br>own password to the<br>network/Glow      | <ul> <li>use generic login</li> <li>use individual login</li> <li>navigate glow / network drives</li> </ul>    | Access Glow external resources including Big Bus and Spark Island for language/maths activities                                                                                      | MNU 1-03a<br>MNU 1-09a<br>MNU 1-09b<br>MNU 1-10a<br>LIT 1-21a<br>IT 1-22a |                                                                   |

| ICT SKILLS<br>DEVELOPED                | I CAN<br>(red, amber and green bullet points<br>to show progression of skills)                                                                                                    | LEARNING AND TEACHING MIGHT INCLUDE:                                                                                                    | CfE CROSS<br>CURRICULAR LINKS                                                                                        | RESOURCES MIGHT<br>INCLUDE:                                                                       |
|----------------------------------------|----------------------------------------------------------------------------------------------------|----------------------------------------------------------------------------------------------------|----------------------------------------------------------------------------------------------------|---------------------------------------------------------------------------------------------------|
| Word processing skills                 | <ul> <li>open blank word processing doc</li> <li>use simple text formatting tools (font, size, colour)</li> <li>save doc in My Docs or shared area</li> </ul>                                                             | Use Serif PagePlus, Comic Life or MS Word to create a document which includes text, images and graphics e.g. design an invitation, poster or poem  Create a poster - use a wordbank in Clicker to select and drag words to accompany an image to describe (e.g drag words to describe a pirate)  Re-drafting work (then could be shared by copying and pasting into Class Glow Blog to be shared and celebrated with a wider audience)  Use of Clicker 5 to create variety of written tasks with aid of wordbanks | LIT 1-21a  LIT 1-22a  LIT 1-24a  LIT 1-26a                                                                           | Clicker Comic Life MS Word Glow Blog Glow Clicker 5 2 Simple                                      |
| Be able to access a<br>database        | <ul> <li>with support, open database template</li> <li>independently access database template</li> <li>use and make simple amendments to database and save to shared area</li> </ul>                                      | Access and input information into a database about classmates, sports, minibeasts, planets  Data handling after practical activities e.g. plant growth rate, shadow length vs time of day                                                                                                    | MNU 1-20a<br>MNU 1-20b<br>MTH 1-21a                                                                                  | 2 Simple Database<br>2 Simple Spreadsheet                                                         |
| Be able to add data into a spreadsheet | <ul> <li>with support, can access spreadsheet</li> <li>independently access spreadsheet</li> <li>add simple data into spreadsheet and save to shared area</li> </ul>                                                      |                                                                                                    |                                                                                                    |                                                                                                   |
| Use presentation software              | <ul> <li>include text using simple presentation design template</li> <li>add images to text using simple presentation template</li> <li>use simple design features to change text and images in a presentation</li> </ul> | Use a MS Powerpoint or Prezi to create a simple presentation on topic, RME / Myself / a short presentation for class assesmbly  Illustrate a sequence of events using photostory (e.g Scottish history)  Use 'Wordclouds' (e.g Wordles or AbcyaWordClouds) to display information (e.g. target spelling words, words associated with a topic as assessment or words to describe themselves)                                                                                                    | Activities can be used to link to all areas of the curriculum  LIT 1-21a  LIT 1-24a  LIT 1-26a  SOC 1-03a  SOC 1-04a | MS Powerpoint Prezi Photostory 3 Internet Access (Wordle / ABCya Word Clouds) Windows Movie Maker |

| ICT SKILLS<br>DEVELOPED                                | I CAN<br>(red, amber and green bullet points<br>to show progression of skills)                                                                                                    | LEARNING AND TEACHING MIGHT INCLUDE:                                                                                                    | CfE CROSS<br>CURRICULAR LINKS                                 | RESOURCES MIGHT<br>INCLUDE:                            |
|--------------------------------------------------------|----------------------------------------------------------------------------------------------------|----------------------------------------------------------------------------------------------------|---------------------------------------------------------------|--------------------------------------------------------|
| Use software to crop<br>and resize digital<br>images   | <ul> <li>open a digital image within programme (e.g. MS Word / Picture Manager)</li> <li>with support can use crop and resize tools</li> <li>save altered image to shared area</li> </ul>          | Use Picture Manager/web based resources to resize and crop images to use in other applications e.g. Glow  Rename edited image and save into newly created folder within 'My Documents'  Use Google Earth to search for areas of interest/to track journeys for trips/to map safe journey to school | SOC 1-13a  SOC 1-14a  HWB 1-18a                               | MS Picture Manager Glow Access to network Google Earth |
| Use simple<br>animation software                       | <ul> <li>understand that animation works by taking a series of images</li> <li>take series of photos / moving objects slightly each time</li> <li>review images</li> </ul>                         | Create a short animation based on a story, song, historical event  Create a short Pivot animation based on a well-known story or an original short story written by pupils                                                                                                    | SOC 1-03a<br>SOC 1-07a                                        | Pivot I Can Animate Photostory 3 Windows Movie Maker   |
| Use a search engine<br>to research                     | <ul> <li>understand that internet can be used to find information</li> <li>use given search words and websites to find info</li> <li>use given search words to access websites for info</li> </ul> | To research a given subject by accessing a reliable internet search engine                                                                                                    | Activities can be used to link to all areas of the curriculum | Internet Access                                        |
| Manage 'My<br>Documents' including<br>creating folders | <ul> <li>understand that My Docs is a private storage area</li> <li>create new folders to file docs</li> <li>use new folders to file docs</li> </ul>                                               | Creating folders for different areas of the curriculum / different years / stages and save work into the appropriate folder by an easily searchable name                                                                                                    |                                                               | Access to network                                      |

### I can access, retrieve and use information from electronic sources to support, enrich or extend learning in different contexts **TCH1-03b**

| ICT SKILLS<br>DEVELOPED         | I CAN<br>(red, amber and green bullet points<br>to show progression of skills)                                                                                                    | LEARNING AND TEACHING MIGHT INCLUDE:                                                                                                    | CfE CROSS<br>CURRICULAR LINKS                                                       | RESOURCES MIGHT<br>INCLUDE:                                                                                            |
|---------------------------------|----------------------------------------------------------------------------------------------------|----------------------------------------------------------------------------------------------------|-------------------------------------------------------------------------------------|----------------------------------------------------------------------------------------------------|
| Use a search engine to research | <ul> <li>understand that internet can be used to find information</li> <li>use given key search words and websites to find info</li> <li>use given search words to access websites for info</li> </ul> | To research a given subject by accessing a reliable internet search engine  Any context which requires the learner to search for relevant, accurate, up-to-date, reliable information can be used to achieve this outcome.  Contexts which show this is a transferable skill are especially important so that learners see the value of searching efficiently for information on finances, hobbies, and other information relevant to her/him in her/his personal life.  Activities could include:  Using class Glow Site to access relevant, safe weblinks for topic work  Contribute to class discussions, forums in Glow based on class or group research  Research project resulting in a presentation using core software e.g. Sun Moon and Stars, Wallace and Bruce  Use Google Earth to locate areas of interest, map journeys for trips and journeys.  Investigation of bogus websites to show the need to beware of search engine findings e.g.  http://zapatopi.net/treeoctopus/ | Activities can be used to link to all areas of the curriculum  HWB 1-16a  HWB 1-17a | Internet Access Glow MS Powerpoint Prezi Google Earth Worldwide Telescope (use Web Client) Virtual tours are excellent |

| ICT SKILLS<br>DEVELOPED | I CAN<br>(red, amber and green bullet points<br>to show progression of skills)                                                                 | LEARNING AND TEACHING MIGHT INCLUDE:                                                                                                    | CfE CROSS<br>CURRICULAR LINKS                                                       | RESOURCES MIGHT<br>INCLUDE:       |
|-------------------------|----------------------------------------------------------------------------------------------------|----------------------------------------------------------------------------------------------------|-------------------------------------------------------------------------------------|-----------------------------------|
| Access Glow             | <ul> <li>use generic glow login</li> <li>use individual glow login</li> <li>navigate national resources<br/>and/or class glow group</li> </ul> | Share this 2 minute video, Detecting Lies and Staying True, with your pupils.  Create simple class 'Internet Safety' campaign (use Internet Safety resources in Think U Know Website  Visit Safe Online at TeachingIdeas for games and activity suggestions  Access a Glow site, retrieve information and collaborate  Complete short homework tasks (e.g. accessing weblinks and answering questions; completing spelling homework in discussion webpart; completing maths game and recording score; uploading a photo from home)  Take part in Glow Lync with outside agencies/other schools  Capable pupils with support can explore the use of 'My Site' area as a record of learning | Activities can be used to link to all areas of the curriculum  HWB 1-12a  LIT 1-10a | Internet Access<br>Glow<br>Webcam |

I explore and experiment with the features and functions of computer technology and I can use what I learn to support and enhance my learning in different contexts **TCH 1-04a** 

| ICT SKILLS<br>DEVELOPED                                | I CAN<br>(red, amber and green bullet points<br>to show progression of skills)                                                                                                    | LEARNING AND TEACHING MIGHT INCLUDE:                                                                                                    | CfE CROSS<br>CURRICULAR LINKS                                       | RESOURCES MIGHT<br>INCLUDE:                              |
|--------------------------------------------------------|----------------------------------------------------------------------------------------------------|----------------------------------------------------------------------------------------------------|---------------------------------------------------------------------|----------------------------------------------------------|
| Manage 'My<br>Documents' including<br>creating folders | <ul> <li>understand that My Docs is a private storage area</li> <li>create new folders to file docs</li> <li>save files to My Docs in appropriate folders</li> </ul>                                                                     | Creating folders for different areas of the curriculum / different years / stages and save work into the appropriate folder by an easily searchable name                                                                                                    |                                                                     | Access to network                                        |
| Research safe<br>weblinks in Glow                      | <ul> <li>navigate to national resources /class glow group</li> <li>with support, can click on weblink and understand will be taken to another website</li> <li>click on weblink (holding CTRL) to be taken to another website</li> </ul> | Homework set in Glow Site eg. Weblinks to reliable sources of information linking to class work  Answer series of questions / take part in class discussion within Glow after using weblinks in class glow group  International link projects including developing the use of email; Glow Site discussion boards or forums                                                                                                    | Activities can be used<br>to link to all areas of the<br>curriculum | Internet Access Glow                                     |
| Word processing                                        | <ul> <li>open blank word processing doc using MS Word / Serif</li> <li>use simple text formatting tools (font, size, colour)</li> <li>save doc in My Docs or shared area</li> </ul>                                                      | Use Clicker, Comic Life or MS Word to create a document which includes text, images and graph-ics e.g. design an invitation, poster or poem Create a poster - use a wordbank in Clicker to select and drag words to accompany an image to describe (e.g drag words to describe a pirate)  Re-drafting work (then could be shared by copying and pasting into Class Glow Blog)  Use of Clicker 5 or Purple Mash to create variety of written tasks with aid of wordbanks | LIT 1-21a  LIT 1-22a  LIT 1-24a  LIT 1-26a                          | Textease Comic Life MS Word Glow Internet Access Clicker |

| ICT SKILLS<br>DEVELOPED                                                         | I CAN<br>(red, amber and green bullet points<br>to show progression of skills)                                                                                     | LEARNING AND TEACHING MIGHT INCLUDE:                                                                                                    | CfE CROSS<br>CURRICULAR LINKS                                              | RESOURCES MIGHT<br>INCLUDE:              |
|---------------------------------------------------------------------------------|----------------------------------------------------------------------------------------------------|----------------------------------------------------------------------------------------------------|----------------------------------------------------------------------------|------------------------------------------|
| Access database<br>software                                                     | <ul> <li>with support, open database</li> <li>independently access database</li> <li>use and make simple amendments to database and save to shared area</li> </ul> | Access and input information into a database about classmates, sports, minibeasts, planets  Data handling after practical activities e.g. plant growth rate, shadow length vs time of day                                                                                                    | MNU 1-20a<br>MNU 1-20b<br>MTH 1-21a                                        | 2Investigate Database<br>Spreadsheet     |
| Use an interactive<br>whiteboard                                                | <ul> <li>manipulate and move objects on IWB</li> <li>locate simple tools from the toolbar</li> <li>use more advanced tools (e.g. ruler)</li> </ul>                 | Allow children to change tools independently (e.g. pen, highlighter, eraser, fill tool, colour) from toolbar                                                                                                    | Activities can be used to link to all areas of the curriculum              | IWB                                      |
| Connect a digital camera to a computer and download pictures to a shared folder | <ul> <li>locate the image folder on the computer</li> <li>review and delete images on computer</li> <li>save images in shared area</li> </ul>                      | Use a digital camera to: Record learning Capture images for literacy (e.g. nouns, verbs and adjectives) Sequence events (e.g. recipe, experiment instructions, well-known story) Capture images for Maths (e.g shape, angles) Capture images for Science / SS (e.g. materials) Be selective in choosing, altering and saving images | LIT 1-22a<br>LIT 1-26a<br>MTH 1-16a<br>MTH 1-19a<br>SCN 1-15a<br>HWB 1-19a | Digital Camera Camera cable / SD card PC |

| ICT SKILLS<br>DEVELOPED                              | I CAN<br>(red, amber and green bullet points<br>to show progression of skills)                                                                                                    | LEARNING AND TEACHING MIGHT INCLUDE:                                                                                                    | CfE CROSS<br>CURRICULAR LINKS                                               | RESOURCES MIGHT<br>INCLUDE:                                                                                                    |
|------------------------------------------------------|----------------------------------------------------------------------------------------------------|----------------------------------------------------------------------------------------------------|-----------------------------------------------------------------------------|----------------------------------------------------------------------------------------------------|
| Use software to crop<br>and resize digital<br>images | <ul> <li>open a digital image within programme (e.g. MS Word / Picture Manager)</li> <li>with support can use crop and resize tools</li> <li>save altered image to shared area</li> </ul> | Use Serif DrawPlus to drag on photographs and text, then save as an image (e.g. Healthy Body Parts)  Use Picture Manager, MS Word or web-based resources to resize and crop images (can then be uploaded to Class group / My Glow area and share with parents)  Use Paint.net to combine digital photographs (from class event / pics of shapes etc) to create collage. | MTH 1-16a  HWB 1-12a  HWB 1-47b  SCN 1-12a  HWB 1-19a                       | DrawPlus Digital Photographs MS Picture Manager MS Word Dr Pic / Pixlr (web-based photo editing) Paint.net Internet access Glow |
| Record sound on a microphone                         | <ul> <li>record simple sounds using an easi speak or computer mic</li> <li>review and delete recorded sounds</li> <li>with support, save sound files to shared area</li> </ul>            | <ul> <li>Record:</li> <li>Learning or opinions</li> <li>Sequence key events in a story</li> <li>Sound effects</li> <li>Musical 'productions' / singing</li> <li>Presentation of work (e.g speeches)</li> </ul>                                                                                                    | ENG 1-03a LIT 1-06a LIT 1-09a LIT 1-10a EXA 1-19a EXA 1-17a HWB 1-19a       | Easi-speak Microphone PC Sound recorder Audacity                                                                                |
| Use video software<br>to record a 'Moving<br>Image'  | <ul> <li>record moving image in focus</li> <li>use zoom function</li> <li>review and delete video footage</li> </ul>                                                                      | Use a digital camera either with a video camera facility or use a video camera like a Flipcam to record  Performing task (e.g. in gym / drama)  For peer assessment purposes  For assessment purposes (e.g. in play situation)  To make simple 'presentations' as TV presenters or adverts                                                                              | EXA 1-14a  EXA 1-15a  EXA 1-11a  EXA 1-10a  EXA 1-12a  HWB 1-24a  HWB 1-19a | Digital Camera Flipcam Camera cable / SD card PC                                                                                |

| ICT SKILLS<br>DEVELOPED  | I CAN<br>(red, amber and green bullet points<br>to show progression of skills)                                                                                                    | LEARNING AND TEACHING MIGHT INCLUDE:                                                                                                    | CfE CROSS<br>CURRICULAR LINKS                                                       | RESOURCES MIGHT<br>INCLUDE:                                                                    |
|--------------------------|----------------------------------------------------------------------------------------------------|----------------------------------------------------------------------------------------------------|-------------------------------------------------------------------------------------|------------------------------------------------------------------------------------------------|
| Control and<br>Modelling | <ul> <li>with support, can follow simple instructions to programme from one point to another</li> <li>can independently follow simple instructions to programme from one point to another</li> <li>with support, can problem solve to programme from one point to another</li> </ul> | Use beebots, to develop Control skills and positional vocabulary eg. Linking to Literacy, Numeracy, Health and Wellbeing such as:  Phonics  Sequencing events to well-known story  Maths – number, shape, angles, position, movement + direction  Use of Gaming Technology as part of Cross Curricular project. Pupils' creativity, independence and collaborative working skills can also be developed through GBL projects (see ConsolariumGlowSite for ideas) | LIT 1-21a  LIT 1-02a  LIT 1-22a  HWB 1-23a  HWB 1-45b  MTH 1-17a  MTH 1-18a         | Beebots Gaming (Nintendo Wii, Nintendo DS, Xbox, PS3, PSP)  Glow – Consolarium Internet Access |
| Access Glow              | <ul> <li>use generic glow login</li> <li>use individual glow login</li> <li>navigate national resources<br/>and/or class glow group</li> </ul>                                                                                                    | Access a Glow group, retrieve information and collaborate  Complete short homework tasks (e.g. accessing weblinks and answering questions; completing spelling homework in discussion webpart; completing maths game and recording score; uploading a photo from home)  Take part in Glow Lync Meets with outside agencies/other schools  Capable pupils with support can explore the use of 'My Glow' area as a record of learning                              | Activities can be used to link to all areas of the curriculum  HWB 1-12a  LIT 1-10a | Glow Internet Access Webcam                                                                    |

I can create, capture and manipulate sounds, text and images to communicate experiences, ideas and information in creative and engaging ways. **TCH 1-04b** 

| ICT SKILLS<br>DEVELOPED                                                         | I CAN<br>(red, amber and green bullet points<br>to show progression of skills)                                                                      | LEARNING AND TEACHING MIGHT INCLUDE:                                                                                                    | OTHER RELATED<br>OUTCOMES MIGHT<br>INCLUDE:                      | RESOURCES MIGHT<br>INCLUDE:                    |
|---------------------------------------------------------------------------------|----------------------------------------------------------------------------------------------------|----------------------------------------------------------------------------------------------------|------------------------------------------------------------------|------------------------------------------------|
| Use a digital camera<br>to take a picture                                       | <ul> <li>take a digital picture in focus</li> <li>use the zoom button to focus on detail</li> <li>review and delete photos on the camera</li> </ul> | <ul> <li>Use a digital camera to:</li> <li>Record learning</li> <li>Capture images for literacy (e.g. nouns, verbs and adjectives)</li> <li>Sequence events (e.g. recipe, experiment instructions, well-known story)</li> <li>Capture images for Maths (e.g shape, angles)</li> <li>Capture images for Science / SS (e.g. materials)</li> <li>Be selective in choosing, altering and saving</li> </ul> | LIT 1-22a  LIT 1-26a  MTH 1-16a  MTH 1-19a  SCN 1-15a  HWB 1-19a | Digital Camera<br>Camera cable / SD card<br>PC |
| Connect a digital camera to a computer and download pictures to a shared folder | <ul> <li>locate the camera drive on the computer</li> <li>review and delete images on computer</li> <li>save images in shared area</li> </ul>       | images                                                                                                    | HWB 0-19a  EXA 0-14a  SOC 0-12a  HWB 0                           | Digital Camera Video Camera EG. Flipcam        |

| manipulate and move objects on IWB                                                                                                    |                                                                                                    | INCLUDE:                                                                                                    | INCLUDE:                                                                                                    |
|----------------------------------------------------------------------------------------------------|----------------------------------------------------------------------------------------------------|----------------------------------------------------------------------------------------------------|----------------------------------------------------------------------------------------------------|
| locate simple tools from the toolbar use more advanced tools (e.g. ruler)                                                                           | Manipulate / move text and images on interactive whiteboard                                                                                                    | Brainpop / Twig linking to all areas of the curriculum  LIT 1-09a  SOC 1-07a  SOC 1-13a  SOC 1-14a                                                                                                    | IWB ActivInspire Textease Internet access (Twig, Brainpop) Google Earth Worldwide Telescope (www.worldwidetelescope.org)                                                                                                    |
| open a digital image within programme (e.g. MS Word / Picture Manager) with support can use crop and resize tools save altered image to shared area | Use Serif DrawPlus to drag on photographs and text, then save as an image (e.g. Healthy Body Parts)  Use Picture Manager, MS Word or web-based resources to resize and crop images (can then be uploaded to Class sites/My Site area and share with parents)  Rename edited image and save into appropriate folder either in My Docs or in shared area on network drive  Use Paint.net to combine digital photographs (from class event/pics of shapes etc) to create collage | MTH 1-16a  HWB 1-12a  HWB 1-47b  SCN 1-12a  HWB 1-19a                                                                                                    | DrawPlus Digital photographs MS Pic Manager MS Word Dr Pic / Pixlr (web based photo editor) Glow Paint.net Access to network                                                                                                    |
| Pi<br>w<br>ar                                                                                                    | cture Manager) ith support can use crop nd resize tools ve altered image to shared                                                                                                    | Parts) Use Picture Manager, MS Word or web-based resources to resize and crop images (can then be uploaded to Class sites/My Site area and share with parents) Rename edited image and save into appropriate folder either in My Docs or in shared area on network drive Use Paint.net to combine digital photographs (from class event/pics of shapes etc) to create | Parts) Use Picture Manager, MS Word or web-based resources to resize and crop images (can then be uploaded to Class sites/My Site area and share with parents)  Rename edited image and save into appropriate folder either in My Docs or in shared area on network drive  Use Paint.net to combine digital photographs (from class event/pics of shapes etc) to create  HWB 1-12a  HWB 1-12a  HWB 1-12a  HWB 1-17a  HWB 1-19a |

| ICT SKILLS<br>DEVELOPED                           | I CAN<br>(red, amber and green bullet points<br>to show progression of skills)                                                                                                 | LEARNING AND TEACHING MIGHT<br>INCLUDE:                                                                                                    | OTHER RELATED<br>OUTCOMES MIGHT<br>INCLUDE:                                 | RESOURCES MIGHT<br>INCLUDE:                                                                                    |
|---------------------------------------------------|----------------------------------------------------------------------------------------------------|----------------------------------------------------------------------------------------------------|-----------------------------------------------------------------------------|----------------------------------------------------------------------------------------------------|
| Use software to combine image, text and sound     | <ul> <li>locate an image and insert into programme</li> <li>add text to image</li> <li>insert sound to text and image from files (music/mic)</li> </ul>                        | Depict a story using MS Paint, save as an image and use in Photostory, with pupils' recorded audio Create a poster with information using Serif DrawPlus or PagePlus (e.g. photo of a noun with description underneath) to combine text and image Create a short animation based on a story, song, historical event  Use Paint.net to combine digital photographs (from class event / pics of shapes etc) to create collage. Insert text to describe                                                                                                    | LIT 1-20a  LIT 1-24a  LIT 1-26a  LIT 1-28a  ENG 1-31a  EXA 1-02a            | MS Paint Photostory 3 Comic Life MS Paint I Can Animate 2Simple Windows Movie Maker                            |
| Use a microphone to record sounds                 | <ul> <li>record simple sounds using an easi speak or computer mic</li> <li>review and delete recorded sounds</li> <li>with support, save sound files to shared area</li> </ul> | Use software like Photostory 3 or Audacity to record their voices to share with their peers to tell a story or create their own song, a group, the class or with the wider world through Glow or a Blog.  To record sound or voice onto Easi-speak to record learning and share with others (e.g. singing a song, reciting a poem, interviewing a peer)  Record:  Learning or opinions  Sequence key events in a story  Sound effects  Musical 'productions' / singing  Presentation of work (e.g speeches)  For assessment purposes (e.g.reading)  To include in presentation (PPT, Photostory)  To include in short animation (on Pivot) | ENG 1-03a  LIT 1-06a  LIT 1-09a  LIT 1-10a  EXA 1-19a  EXA 1-17a  HWB 1-19a | Photostory 3 Audacity Glow Glow Blog Easi-Speak Microphone PC Sound Recorder MS Powerpoint Pivot I Can Animate |
| Use a video camera<br>to record a moving<br>image | <ul> <li>record moving image in focus</li> <li>use zoom function</li> <li>review and delete video footage</li> </ul>                                                           | Use a digital camera either with a video camera facility or use a video camera like a Flipcam to record  Performing task (e.g. in gym/drama)  For peer assessment purposes  For assessment purposes (e.g. in play situation)  To make simple 'presentations' as TV presenters or adverts                                                                                                    | EXA 1-14a EXA 1-15a EXA 1-11a EXA 1-10a EXA 1-12a HWB 1-24a HWB 1-19a       | Digital Camera  Flipcam  PC  Camera cables                                                                     |

| ICT SKILLS<br>DEVELOPED                | I CAN<br>(red, amber and green bullet points<br>to show progression of skills)                                                                                                    | LEARNING AND TEACHING MIGHT<br>INCLUDE:                                                                                                    | OTHER RELATED<br>OUTCOMES MIGHT<br>INCLUDE:                                                | RESOURCES MIGHT<br>INCLUDE:                                                                                 |
|----------------------------------------|----------------------------------------------------------------------------------------------------|----------------------------------------------------------------------------------------------------|--------------------------------------------------------------------------------------------|----------------------------------------------------------------------------------------------------|
| Use simple<br>presentation<br>software | <ul> <li>include text using simple presentation design template</li> <li>add images to text using simple presentation template</li> <li>use simple design features to change text and images in a presentation</li> </ul>             | Use MS Powerpoint or Prezi to create a simple presentation on topic / group story / for class assembly  Illustration of a sequence of events using  PhotoStory or Comic Life  Use 'Wordclouds' (e.g. Wordles or AbcyaWordClouds) to display information (e.g. words associated with a topic as assessment or words to describe themselves)                                                                                         | Activities can be used to link to all areas of the curriculum                              | MS Powerpoint Photostory 3 Comic Life Internet Access (Wordle/ABCya Word Clouds. Prezi) Windows Movie Maker |
| Access Glow                            | <ul> <li>use generic glow login</li> <li>use individual glow login</li> <li>navigate national resources<br/>and/or class glow group</li> </ul>                                                                                        | Access a Glow Site, retrieve information and collaborate  Complete short homework tasks (e.g. accessing weblinks and answering questions; completing spelling homework in discussion webpart; completing maths game and recording score; uploading a photo from home)  Take part in Glow Lync Meets with outside agencies/other schools  Capable pupils with support can explore the use of 'My Glow' area as a record of learning | Activities can be used to link<br>to all areas of the curriculum<br>HWB 1-12a<br>LIT 1-10a | Glow Internet Access Webcam                                                                                 |
| Upload images to<br>Glow               | <ul> <li>aware that images can be uploaded to Glow to share with others</li> <li>with extensive support, can upload image to shared picture library</li> <li>follow instructions to upload image to shared picture library</li> </ul> | Log into Glow, navigate to class Glow site, locate images on network and upload, renaming and adding info to share with parents at home  Upload images on Class / School Glow Blog to share with visitors                                                                                                    | Activities can be used to link to all areas of the curriculum                              | Glow Internet Access Glow Blog                                                                              |
| Take an image with a<br>microscope     | <ul> <li>take a photo in focus using digital microscope</li> <li>review details on computer</li> <li>save images in shared area</li> </ul>                                                                                            | Take a series of images with a microscope and sequence to show a process (e.g. bean growing, butterfly lifecycle)  Time-lapse sequence with Digital Microscope  Examine objects (e.g. materials), take still images and use image in textease / comic life to surround with words to describe material and what would be used for                                                                                                  | SCN 1-15a<br>SCN 1-03a<br>HWB 1-50a                                                        | Digital Microscope PC Microscope (TTS) Access to network Comic Life                                         |

### ICT Skills Development Resource

# SECOND LEVEL

#### **Building the Curriculum 4**

ICT skills, which will be delivered in a variety of contexts and settings throughout the learner's journey, are detailed in those Experiences and Outcomes within the Technologies Curriculum area under "ICT to enhance learning".

These state that (they) "are likely to be met in all curriculum areas and so all practitioners can contribute to and reinforce them".

# SECOND LEVEL

#### **EXPERIENCE AND OUTCOME**

As I extend and enhance my knowledge of features of various types of software, including those which help find, organise, manage and access information, I can apply what I learn in different situations. **TCH 2-03a** 

| ICT SKILLS<br>DEVELOPED | I CAN<br>(red, amber and green bullet points<br>to show progression of skills)                                                                                                    | LEARNING AND TEACHING MIGHT INCLUDE:                                                                                                    | OTHER RELATED<br>OUTCOMES MIGHT<br>INCLUDE:                                            | RESOURCES MIGHT<br>INCLUDE:                                     |
|-------------------------|----------------------------------------------------------------------------------------------------|----------------------------------------------------------------------------------------------------|----------------------------------------------------------------------------------------|-----------------------------------------------------------------|
| Web Research            | <ul> <li>begin to use more complex strategies to increase relevance of web searches (using quotes round words, Google key words, symbols -, ~)</li> <li>bookmark websites</li> <li>print web pages</li> <li>create folders to categorise bookmarks for quick reference</li> <li>use Tabbed Browsing by holding Ctrl button when clicking links to access multiple websites for reference</li> </ul> | Research project e.g. Fair Trade where the expectation would be to access given websites to make notes and save relevant (copyright free) images to create a presentation  Homework task e.g. to find information on a key figure from WW2 (Hitler, Churchill, Stalin) for a group presentation. In this case it may be beneficial to use the – symbol or "Winston Churchill" to rule out insurance references | ENG 2-03a  LIT 2-14a  LIT 2-16a  ENG 2-17a  LIT 2-18a  ENG 2-19a  LIT 2-29a  SOC 2-01a | Internet Glow Images for Schools (through Glow) Scran Wikipedia |

| ICT SKILLS<br>DEVELOPED | I CAN<br>(red, amber and green bullet points<br>to show progression of skills)                                                                                                    | LEARNING AND TEACHING MIGHT INCLUDE:                                                                                                    | OTHER RELATED<br>OUTCOMES MIGHT<br>INCLUDE:                                             | RESOURCES MIGHT<br>INCLUDE:                                                                                      |
|-------------------------|----------------------------------------------------------------------------------------------------|----------------------------------------------------------------------------------------------------|-----------------------------------------------------------------------------------------|----------------------------------------------------------------------------------------------------|
| Word-processing         | <ul> <li>use more complex text/page manipulation (paragraphing, bullet points, numbering, text alignment, copy/cut/paste, page layout)</li> <li>insert tables, pictures, clip art</li> <li>use spell check and select from suggestions</li> <li>use simple keyboard shortcuts for copy, cut and paste and selecting text</li> <li>manipulate tables and pictures (by adding rows and columns, formatting cells)</li> </ul> | Creating a document as an end of term/topic assessment Submitting a piece of independent personal research Displaying/presenting information collected from surveys in maths or as part of an enterprise project Extended writing piece Compiling notes for use in class debate Creating a contents page Peer assessment/editing of written work, adding notes or highlighting text | LIT 2-20a  LIT 2-24a  LIT 2-25a  LIT 2-26a  LIT 2-28a  ENG 2-30a                        | MS Word Glow Text Editor Scran Images for Schools (through Glow)                                                 |
| Data handling           | <ul> <li>use the terms field, record, data, form and query</li> <li>create simple databases with some support</li> <li>complete queries using one or two fields of information</li> </ul>                                                                                                    | Collecting/displaying/presenting information collected from surveys in maths or as part of an enterprise project  Displaying/presenting information collected from surveys as part of topic work eg. Victorian inventors incl name, town/city, date of birth, date of death, name of their invention/discovery etc                                                                  | MNU 2-20a<br>MNU 2-20b<br>MTH 2-21a                                                     | Topic books (School Library<br>Services)<br>Textease Database                                                    |
| Desktop Publishing      | <ul> <li>recognise to use more advanced tools with increasing independence (dice, protractor, camera,)</li> <li>add text, images and tables to a document</li> <li>resize/crop/format images and text with increasing independence</li> <li>begin to use the alignment tool with support</li> </ul>                                                                                                    | Creating a document as an end of term/topic assessment  Submitting a piece of independent personal research  Displaying/presenting information collected from surveys in maths or as part of an enterprise project  Creating school newspaper, or a newspaper page for language or other topic work  Creating a contents/index page                                                 | LIT 2-20a<br>LIT 2-24a<br>LIT 2-25a<br>LIT 2-26a<br>LIT 2-28a<br>ENG 2-30a<br>EXA 2-03a | MS Publisher / Serif PagePlus MS Word Comic Life Digital camera Digital images Scran Images for Schools (through |

| ICT SKILLS<br>DEVELOPED | I CAN<br>(red, amber and green bullet points<br>to show progression of skills)                                                                                                    | LEARNING AND TEACHING MIGHT INCLUDE:                                                                                                    | OTHER RELATED<br>OUTCOMES MIGHT<br>INCLUDE: | RESOURCES MIGHT<br>INCLUDE:                                                             |
|-------------------------|----------------------------------------------------------------------------------------------------|----------------------------------------------------------------------------------------------------|---------------------------------------------|-----------------------------------------------------------------------------------------|
| Using IWB Software      | <ul> <li>continue to use more advanced tools with increasing independence (dice,</li> <li>use desktop annotation</li> <li>with support create simple presentations using the software.</li> </ul>                                                                                                    | End of Topic Presentation  Using interactive technologies including IWB  Maths work: investigating angles, using a compass, probability (dice rolls), measuring, creating graphs, problem solving  Using annotate functions in MS Powerpoint                                                          | MNU 2-20a  MNU 2-20b  MTH 2-21a  MNU 2-22a  | Google Earth Internet Scran Images for Schools (through Glow) SMART Tools MS Powerpoint |
| Image manipulation      | <ul> <li>continue to crop and resize an image with increasing confidence and independence in a range of software packages including Textease, MS Word, MS Publisher, Comic Life</li> <li>use Ctrl + Print Screen to make a copy of the visible work space to be pasted into a document for manipulation</li> <li>show awareness of different image file formats</li> <li>change resolution/file size/quality of image for different purposes.</li> </ul> | Creating a document as an end of term/topic assessment  Submitting a piece of independent personal research  Creating and maintaining e-portfolios/learning logs to keep a record of their achievements and learning  Creating school newspaper, or a newspaper page for language or other topic work | EXA 2-02a  EXA 2-03a  EXA 2-05a  EXA 2-06a  | Scran Images for Schools (through Glow) Comic Life Paint.net                            |

| ICT SKILLS<br>DEVELOPED                         | I CAN<br>(red, amber and green bullet points<br>to show progression of skills)                                                                                                    | LEARNING AND TEACHING MIGHT INCLUDE:                                                                                                    | OTHER RELATED<br>OUTCOMES MIGHT<br>INCLUDE: | RESOURCES MIGHT<br>INCLUDE:                            |
|-------------------------------------------------|----------------------------------------------------------------------------------------------------|----------------------------------------------------------------------------------------------------|---------------------------------------------|--------------------------------------------------------|
| Glow skills, including manipulation of webparts | <ul> <li>know where to Access "My Glow" space and can do this with support.</li> <li>use the "Design this Page" option to allow me to manipulate web parts</li> <li>access My Glow space with confidence</li> <li>reposition Web Parts and/or delete them in My Glow</li> <li>add basic Web Parts including Text Editor, Web Links to my "My Glow" page with support</li> <li>edit basic Web Parts, adding text, images or other relevant content depending on the Web Part</li> </ul> | Collaborative research projects where pupils are working in groups to create a presentation in Glow for their project  Collaborative projects where pupils are working with other schools eg. Shared project work or primary/ secondary transition projects  Using My Glow space as online storage to keep useful websites, documents, images  Adding content in Glow including creating and maintaining e-portfolios/learning logs to keep a record of their achievements and learning | HWB 2-12a                                   | Glow Scran Images for Schools (through Glow) MS Office |

Throughout all my learning, I can use search facilities of electronic sources to access and retrieve information, recognising the importance this has in my place of learning, at home and in the workplace. **TCH 2-03b** 

| ICT SKILLS<br>DEVELOPED | I CAN<br>(red, amber and green bullet points<br>to show progression of skills)                                                                                                    | LEARNING AND TEACHING MIGHT INCLUDE:                                                                                                    | OTHER RELATED<br>OUTCOMES MIGHT<br>INCLUDE:                                            | RESOURCES MIGHT<br>INCLUDE:                                                                                                    |
|-------------------------|----------------------------------------------------------------------------------------------------|----------------------------------------------------------------------------------------------------|----------------------------------------------------------------------------------------|----------------------------------------------------------------------------------------------------|
| Research                | <ul> <li>use more complex strategies to increase relevance of web searches (using quotes round words, Google key words, symbols -, ~)</li> <li>use web-based research tools such Google Earth, WW Telescope, Google Timeline</li> <li>bookmark websites print web pages</li> <li>create folders to categorise bookmarks for quick reference</li> <li>use Tabbed Browsing by holding Ctrl button when clicking links to access multiple websites for reference</li> </ul> | Any context which requires the learner to search for relevant, accurate, up-to-date, reliable information can be used to achieve this outcome.  Contexts which show this is a transferable skill are especially important so that learners see the value of searching efficiently for information on finances, hobbies, and other information relevant to her/him in her/his personal life.  Research project e.g. Fair Trade where the expectation would be to access given websites to make notes and save relevant (copyright free) images to create a presentation  Homework task e.g. to find information on a key figure from WW2 (Hitler, Churchill, Stalin) for a group presentation. In this case it may be beneficial to use the – symbol or "Winston Churchill" to rule out insurance references  Research project e.g. Victorian Aberdeen Aberdeen Harbour, including research of primary and secondary sources incl cross-referencing websites with CD ROMS, journals and other information texts  The use of Google in Topic based work ie Locating Pompeii or Mount Vesuvius when investigating Volcanoes or locating schools when undertaking Glow Collaborative Projects  Independently access basic Google Earth controls including rotating, zooming in/out  Use the search facility on Google Earth to find specific locations  Using Layers such as street views on Google Earth to widen or narrow search and access specific data | ENG 2-03a  LIT 2-14a  LIT 2-16a  ENG 2-17a  LIT 2-18a  ENG 2-19a  ENG 2-30a  SOC 2-01a | Internet Glow Images for Schools (through Glow) Scran Wikipedia http://tinyurl.com/cuaxr5t http://tinyurl.com/cntok23 (Links above to YouTube) |

| ICT SKILLS<br>DEVELOPED                          | I CAN<br>(red, amber and green bullet points<br>to show progression of skills)                                                                                                    | LEARNING AND TEACHING MIGHT INCLUDE:                                                                                                    | OTHER RELATED<br>OUTCOMES MIGHT<br>INCLUDE: | RESOURCES MIGHT<br>INCLUDE: |
|--------------------------------------------------|----------------------------------------------------------------------------------------------------|----------------------------------------------------------------------------------------------------|---------------------------------------------|-----------------------------|
| Glow Search                                      | <ul> <li>use Glow search facility to look for other users in my establishment/school</li> <li>use the search facility when using Web Parts to find them quickly and easily.</li> <li>apply the results of my searches for different purposes</li> </ul> | Populating address books using Glow Mail Using the "Search for Other Glow Users" facility to send emails When creating or adding content for Glow Groups pupils should be encouraged to use the search facility to add common Web Parts eg. Text Editor, web Links or Page Viewer | See SECOND LEVEL, page 5                    | Glow                        |
| Using the Network<br>(Manipulating<br>Documents) | <ul> <li>save and name files appropriately</li> <li>use the search facilities in Windows to retrieve documents efficiently</li> <li>save a file adding a tag for efficient searching purposes</li> </ul>                                                | This should be done within the context of day to day saving of work whether it is maths, language, topic or any other area where the pupil is using ICT                                                                                                    | See SECOND LEVEL, page 5                    | MS Office<br>Picture Files  |

I explore and experiment with the features and functions of computer technology and I can use what I learn to support and enhance my learning in different contexts **TCH 2-04a** 

| ICT SKILLS<br>DEVELOPED | I CAN<br>(red, amber and green bullet points<br>to show progression of skills)                                                                                                    | LEARNING AND TEACHING MIGHT INCLUDE:                                                                                                    | OTHER RELATED<br>OUTCOMES MIGHT<br>INCLUDE:           | RESOURCES MIGHT<br>INCLUDE:                                                          |
|-------------------------|----------------------------------------------------------------------------------------------------|----------------------------------------------------------------------------------------------------|-------------------------------------------------------|--------------------------------------------------------------------------------------|
| Control and Modelling   | <ul> <li>use programming language and simple commands to make simple shapes including rectangles, squares and triangles</li> <li>write procedures to solve design problems</li> <li>apply my learning creatively in a variety of different contexts</li> </ul> | Any context where the use of ICT can be involved can be used to achieve this outcome. To allow pupils to experiment, time should be set aside for pupils to explore freely newly introduced software/equipment where appropriate. This might include free play or "challenge cards" that guide exploration to work out features they have not been shown yet.  Pupil should now be given opportunities to choose an appropriate skill or piece of software for a given task, making informed choices. eg PagePlus vs MS Publisher for creating a newspaper.  Using MS Logo, or a similar package, many design-based problem solving challenges can be set:  Can you draw (simple shape)?  Can you write your name?  Can you make a shape that has (?) angles?  Can you make a shape that looks 3D?  Can you draw a farm animal  Use the Turtle to draw a street with three houses on it Create 3D worlds using Kodu  Creating animation using Scratch  Creating a simple maze game with Gamemaker  All these activities can be set for small groups or individuals. They can also be completed at red, orange or green level depending on the ability of the group  Actvities can be linked to maths work or topic work (Draw a space rocket with three windows) | MTH 2-16c  MTH 2-17b  MTH 2-17a  MTH 2-17c  EXA 2-03a | Textease Turtle Protractors Robolab Scratch Kodu Gamemaker http://tinyurl.com/2mah9w |

| ICT SKILLS<br>DEVELOPED | I CAN<br>(red, amber and green bullet points<br>to show progression of skills)                                                                                                    | LEARNING AND TEACHING MIGHT INCLUDE:                                                                                                    | OTHER RELATED<br>OUTCOMES MIGHT<br>INCLUDE:                                                                                                    | RESOURCES MIGHT<br>INCLUDE:                                                                                                    |
|-------------------------|----------------------------------------------------------------------------------------------------|----------------------------------------------------------------------------------------------------|----------------------------------------------------------------------------------------------------|----------------------------------------------------------------------------------------------------|
| Data Handling           | <ul> <li>use the terms field, record, data, form and query</li> <li>create simple databases with some support</li> <li>create databases independently</li> <li>complete queries using one or two fields of information</li> </ul> | Collecting/displaying/presenting information collected from surveys in maths or as part of an enterprise project.  Creating and designing surveys as part of topic work ie. Different Animals incl name, species, average height, average weight, number of young, location etc.                                                                                                    | MNU 2-20a<br>MNU 2-20b<br>MTH 2-21a                                                                                                    | TAccess Database<br>Topic books (School Library<br>Services)                                                                                                    |
| Animation               | <ul> <li>import images into appropriate animation software</li> <li>edit storyboards/frames/ timelines (including deleting, sequencing)</li> <li>save animation in an appropriate file format</li> </ul>                          | Animate a class devised short story or an adaptation of a well known story using I Can Animate  Film/novel study such as Neil Gaiman's Coraline using the Anne Neil Resource Pack. Watch the "Making of" extras to see techniques that were used  Create a propaganda film for WW2  Create an advert for an invented brand or product Investigate different techniques for animation, stop motion, computer generation, pencil-test  Name examples of films that contain animation and consider which techniques have been used | LIT 2-11a  LIT 2-12a  LIT 2-13a  LIT 2-29a  LIT 2-20a  LIT 2-24a  LIT 2-25a  LIT 2-26a  LIT 2-28a  ENG 2-30a  ENG 2-31a  MNU 2-10b  EXA 2-02a  EXA 2-03a  EXA 2-05a  EXA 2-06a  HWB 2-12a | Youtube Links: http://tinyurl.com/dx8vomf http://tinyurl.com/cerv6e9 http://tinyurl.com/dy4rjnq http://tinyurl.com/cxlkzll http://tinyurl.com/cmfknlx  Links above to YouTube |

| ICT SKILLS<br>DEVELOPED                         | I CAN<br>(red, amber and green bullet points<br>to show progression of skills)                                                                                                    | LEARNING AND TEACHING MIGHT INCLUDE:                                                                                                    | OTHER RELATED<br>OUTCOMES MIGHT<br>INCLUDE:                           | RESOURCES MIGHT<br>INCLUDE:                                                                                                    |
|-------------------------------------------------|----------------------------------------------------------------------------------------------------|----------------------------------------------------------------------------------------------------|-----------------------------------------------------------------------|----------------------------------------------------------------------------------------------------|
| Sound/video editing                             | <ul> <li>import sounds/video that I have recorded</li> <li>bring multiple clips together to create one complete track.</li> <li>use simple editing tools</li> <li>save to an appropriate file format</li> </ul>                                                                                                    | To applying skills in context activities may include: Creating a monthly Podcast for your class to celebrate their learning or achievements Recording achievements to upload into e-portfolio Recording a drama performance or other presentation for peer assessment/critique Making a Photostory presentation for end of topic assessment. Animation Project (see above)                                                                                                    | MNU 2-10b EXA 2-02a EXA 2-03a EXA 2-05a EXA 2-06a HWB 2-01a HWB 2-12a | Sound Tools: PC/Easyspeak microphone Video camera Audacity http://tinyurl.com/cncgsd7 Video Tools: Serif Movie Plus Windows Photostory |
| Using the Network                               | <ul> <li>save and name files appropriately</li> <li>use the search facilities in Windows to retrieve documents efficiently</li> <li>save a file adding a tag for efficient searching purposes</li> </ul>                                                                                                    | This should be done within the context of day to day saving of work whether it is maths, language, topic or any other area where the pupil is using ICT                                                                                                    | Activities can be used to link to all areas of the curriculum         | MS Office<br>OPen Office                                                                                                    |
| Glow skills, including manipulation of webparts | <ul> <li>know where to Access "My Glow" space and can do this with support.</li> <li>use the "Design this Page" option to allow me to manipulate web parts</li> <li>access My Site space with confidence</li> <li>reposition Web Parts and/or delete them in My Glow</li> <li>add basic Web Parts including Text Editor, Web Links to my</li> <li>edit basic Web Parts, adding text, images or other relevant content depending on the Web Part</li> </ul> | Collaborative research projects where pupils are working in groups to create a presentation in Glow for their project  Collaborative projects where pupils are working with other schools eg. Shared project work or primary/ secondary transition projects  Using My Glow space as online storage to keep useful websites, documents, images  Adding content in Glow including creating and maintaining e-portfolios/learning logs to keep a record of their achievements and learning | HWB 2-10a<br>HWB 2-12a                                                | Glow Scran Images for Schools (through Glow) MS Office Serif Suite                                                                     |

I can create, capture and manipulate sounds, text and images to communicate experiences, ideas and information in creative and engaging ways. **TCH 2-04b** 

| ICT SKILLS<br>DEVELOPED | I CAN (red, amber and green bullet points to show progression of skills)                                                                                                    | LEARNING AND TEACHING MIGHT INCLUDE:                                                                                                    | OTHER RELATED<br>OUTCOMES MIGHT<br>INCLUDE:                                                                                                    | RESOURCES MIGHT<br>INCLUDE:                                                                                                    |
|-------------------------|----------------------------------------------------------------------------------------------------|----------------------------------------------------------------------------------------------------|----------------------------------------------------------------------------------------------------|----------------------------------------------------------------------------------------------------|
| Sounds                  | <ul> <li>import sounds that I have recorded</li> <li>bring multiple clips together to create one complete track</li> <li>use simple editing tools</li> <li>save to an appropriate file format</li> </ul> | To apply these skills in context activities may include: Creating a monthly Podcast for your class to celebrate their learning or achievements Recording achievements to upload into e-portfolio Recording a drama performance or other presentation for peer assessment/critique Making a Photostory presentation for end of topic assessment. Animation Project (see below) Illustration of a sequence of events using PhotoStory or MovieMaker e.g. outbreak of WWII, recipe instructions, stay safe guidelines using photos of the | EXA 2-02a  EXA 2-03a  EXA 2-05a  EXA 2-06a  HWB 2-12a                                                                                                    | Photostory CD player, Listening centre  Sound Tools: Audacity http://tinyurl.com/7ce48n8 http://tinyurl.com/boolj2c                  |
| Moving Image            | <ul> <li>import video that I have recorded</li> <li>bring multiple clips together to create one complete track.</li> <li>use simple editing tools</li> <li>save to an appropriate file format</li> </ul> | local environment  To apply these skills in context activities may include:  Documentary film ie creating a Day in the Life documentary for transition (Nursery/Primary, Primary/Secondary)  "Talking heads" style peer assessment ie Class personal responses to drama performance etc  "Infomercial" on an aspect of topic work ie Concentration Camps and Holocaust during WW2  Vlog (Video Blog) or Podcast about learning/achievements that are taking place over the term                                                        | LIT 2-14a<br>LIT 2-20a<br>LIT 2-24a<br>LIT 2-25a<br>LIT 2-26a<br>LIT 2-28a<br>ENG 2-30a, ENG 2-31a<br>MNU 2-10b<br>EXA 2-02a<br>EXA 2-03a<br>EXA 2-05a<br>EXA 2-06a<br>HWB 2-01a, HWB 2-12a | Video camera Still digital camera MS Live Moviemaker Glow Blogs Serif MoviePlus http://www.xtranormal.com http://tinyurl.com/boolj2c |

| ICT SKILLS<br>DEVELOPED | I CAN<br>(red, amber and green bullet points<br>to show progression of skills)                                                                                                    | LEARNING AND TEACHING MIGHT INCLUDE:                                                                                                    | OTHER RELATED<br>OUTCOMES MIGHT<br>INCLUDE:           | RESOURCES MIGHT<br>INCLUDE:                                                                                                    |
|-------------------------|----------------------------------------------------------------------------------------------------|----------------------------------------------------------------------------------------------------|-------------------------------------------------------|----------------------------------------------------------------------------------------------------|
| Animation               | <ul> <li>import images into appropriate animation software</li> <li>edit storyboards/frames/ timelines (including deleting, sequencing)</li> <li>save animation in an appropriate file format</li> </ul>                                                                      | To apply these skills in context activities may include: Animate a class devised short story or an adaptation of a well known story using I Can Animate Create a propaganda film for WW2 Create an advert for an invented brand or product Create an all about me animation for transition to Secondary Education to be included in e-portfolio | EXA 2-02a  EXA 2-03a  EXA 2-05a  EXA 2-06a  HWB 2-12a | Plasticine Lego Action figures Youtube Links: http://tinyurl.com/dx8vomf http://tinyurl.com/cerv6e9 http://tinyurl.com/dy4rjnq http://tinyurl.com/cxlkzll http://tinyurl.com/cmfknlx |
| Desktop Publishing      | <ul> <li>recognise the difference between desktop publishing and word processing</li> <li>add text, images and tables to a document</li> <li>resize/crop/format images and text with increasing independence</li> <li>begin to use the alignment tool with support</li> </ul> | Submitting a piece of independent personal research Displaying/presenting information collected from surveys in maths or as part of an enterprise project Creating school newspaper, or a newspaper page for language work Creating a contents/index page                                                                                       | LIT 2-26a  LIT 2-28a  ENG 2-30a  EXA 2-03a            | Digital camera Digital images Scran (through Glow) Images for Schools (through Glow)                                                                                                 |

| ICT SKILLS<br>DEVELOPED | I CAN<br>(red, amber and green bullet points<br>to show progression of skills)                                                                                                    | LEARNING AND TEACHING MIGHT INCLUDE:                                                                                                    | OTHER RELATED<br>OUTCOMES MIGHT<br>INCLUDE:                      | RESOURCES MIGHT<br>INCLUDE:                                                                                                    |
|-------------------------|----------------------------------------------------------------------------------------------------|----------------------------------------------------------------------------------------------------|------------------------------------------------------------------|----------------------------------------------------------------------------------------------------|
| Presentation            | <ul> <li>show that I am aware of websites and software that allow me to create multimedia content</li> <li>use specific Websites and software to create multimedia presentations</li> <li>share my creations using appropriate methods</li> </ul>                                                                                                    | Create topic-based presentation to show learning eg. Photostory of school trip or Comic Life comic showing How to be Internet Safety Aware  Make a presentation detailing experiences on Educational Trip eg. Dalguise/Duff House/ Satrosphere Science Center using online (cloud) software:  Animoto Prezi Masher  Trip Wow Post creations to e-portfolio or blog to share.  Show creations at Parent's Night, end of term presentation, assembly etc.                                | LIT 2-20a  LIT 2-24a  LIT 2-25a  LIT 2-26a  LIT 2-28a  ENG 2-30a | Powerpoint Prezi Photostory MS Publisher Comic Life www.masher.com/http:// animoto.com/http:// prezi.com/ http:// www.xtranormal.com/ http://tripwow.tripadvisor. com/ Glow Blogs My Glow |
| Image Manipulation      | <ul> <li>continue to crop and resize an image with increasing confidence and independence in a range of software packages including Paint.net MS Word, MS Publisher, Comic Life</li> <li>use Ctrl + Print Screen to make a copy of the visible work space to be pasted into a document for manipulation</li> <li>show awareness of different image file formats</li> <li>change resolution/file size/quality of image for different purposes.</li> </ul> | Creating a document as an end of term/topic assessment  Submitting a piece of independent personal research.  Creating and maintaining e-portfolios/learning logs to keep a record of their achievements and learning  Creating school newspaper, or a newspaper page for language work  Pupils could create/compile a list of credible websites for research. This could be made into a wall display.  They should also be encouraged to store these in their My Glow for easy access | EXA 2-02a  EXA 2-03a  EXA 2-05a  EXA 2-06a                       | Scran Paint.net Images for Schools (through Glow) Comic Life                                                                                                    |

| ICT SKILLS<br>DEVELOPED | I CAN<br>(red, amber and green bullet points<br>to show progression of skills)                                                                                                    | LEARNING AND TEACHING MIGHT INCLUDE:                                                                                                    | OTHER RELATED<br>OUTCOMES MIGHT<br>INCLUDE:                                                                   | RESOURCES MIGHT<br>INCLUDE:     |
|-------------------------|----------------------------------------------------------------------------------------------------|----------------------------------------------------------------------------------------------------|----------------------------------------------------------------------------------------------------|---------------------------------|
| Blogging                | <ul> <li>with support create a post in Glow Blogs or similar software to share my thoughts, experiences, ideas and information</li> <li>independently create a post in Glow Blogs or similar software to share my thoughts, experiences, ideas and information.</li> <li>with support add photographs, images, sounds and video to a post I have created</li> <li>independently add photographs, images, sounds and video to a post I have created</li> <li>with support, set up my own blog</li> </ul> | <ul> <li>Adding to an existing blog eg. class blog</li> <li>Adding posts to a class/school blog detailing learning and achievement eg. International Education, sharing learning with a school in Africa or France or other collaborative project.</li> <li>Using a blog to peer assess written work</li> <li>Creating a monthly Podcast for your class to celebrate their learning or achievements</li> <li>Create their own e-portfolio</li> </ul> | LIT 2-14a ENG 2-03a LIT 2-14a LIT 2-16a ENG 2-17a LIT 2-18a ENG 2-19a LIT 2-29a ENG 2-30a HWB 2-01a HWB 2-12a | Glow Blogs or Wordpress account |

I am developing my knowledge and use of safe and acceptable conduct as I use different technologies to interact and share experiences, ideas and information with others **TCH 2-08a** 

| ICT SKILLS<br>DEVELOPED                             | I CAN<br>(red, amber and green bullet points<br>to show progression of skills)                                                                                                    | LEARNING AND TEACHING MIGHT INCLUDE:                                                                                                    | OTHER RELATED<br>OUTCOMES MIGHT<br>INCLUDE:                                                       | RESOURCES MIGHT<br>INCLUDE:                                                                                                    |
|-----------------------------------------------------|----------------------------------------------------------------------------------------------------|----------------------------------------------------------------------------------------------------|---------------------------------------------------------------------------------------------------|----------------------------------------------------------------------------------------------------|
| Web Research-<br>Copyright                          | <ul> <li>demonstrate understanding of the term "copyright" and how this impacts on my use of materials from websites</li> <li>show an awareness of where I can access copyright free images and use these in my work</li> <li>begin to appropriately reference materials I am using in my school work including research work</li> </ul>                                                               | <ul> <li>Class discussions on rights and responsibilities "Is it okay to use any picture from a website?", "How would you feel if the story you put online was printed and sold as someone else's work?"</li> <li>Homework activity: to create a poster detailing the importance of ensuring images you use are copyright free using info from the CLA Website.</li> <li>Visit from the CLA</li> </ul>                                 | ENG 2-03a  LIT 2-14a  LIT 2-16a  ENG 2-17a  LIT 2-18a  ENG 2-19a  LIT 2-25a  LIT 2-29a  HWB 2-09a | Scran Images for Schools (through Glow) Wikipedia.org  CLA Website http://tinyurl.com/bocbfy7                                                                           |
| Web Research -<br>Identifying reliable<br>resources | <ul> <li>demonstrate I am aware that some sources of information online are not reliable</li> <li>cross-reference information on websites to assess reliability of information</li> <li>I can use context clues and other strategies independently to assess a website for reliability and credibility.</li> <li>I can justify the websites I am using and the information I gain from them</li> </ul> | Investigation of bogus websites (see resources) to show the need to beware of search engine findings. This could take the form of being given a list of websites and trying to figure out which websites are credible/reliable and which are not. They should be encouraged to justify their answers  Making and maintaining lists of websites that are known to be credible. This could be used as a wall display or kept in a jotter | ENG 2-03a  LIT 2-14a  LIT 2-16a  ENG 2-17a  LIT 2-18a  ENG 2-19a  LIT 2-25a  SOC 2-01a            | Bogus Websites for Pupils to Investigate: http://tinyurl.com/bpc244l http://tinyurl.com/4ctapl http://tinyurl.com/7eta4 http://www.dhmo.org/ http://tinyurl.com/3swmr94 |

| ICT SKILLS<br>DEVELOPED            | I CAN<br>(red, amber and green bullet points<br>to show progression of skills)                                                                                                    | LEARNING AND TEACHING MIGHT INCLUDE:                                                                                                    | OTHER RELATED<br>OUTCOMES MIGHT<br>INCLUDE: | RESOURCES MIGHT<br>INCLUDE:                                                                                       |
|------------------------------------|----------------------------------------------------------------------------------------------------|----------------------------------------------------------------------------------------------------|---------------------------------------------|----------------------------------------------------------------------------------------------------|
| Internet and Mobile<br>Device Safe | <ul> <li>identify some of the dangers<br/>that access to the internet</li> </ul>                                                                                                  | Class visit from Child Protection Team  Creating Posters, adverts, animations, short films                                                                                                    | HWB 2-03a                                   | Community Police Officer  Digital cameras, Digital video                                                          |
| Responsible Use                    | <ul> <li>identify some situations where<br/>I am most at risk when I am<br/>online or on my mobile device</li> </ul>                                                              | promoting online and mobile device safety  Aberdeenshire Council Health & Wellbeing Activities  "Where's Klaus?" video on the CeOps Teacher Website                                                                                            | HWB 2-09a                                   | Sound & voice recorder  Access to phones, TV, CD                                                                  |
|                                    | <ul> <li>identify who I should speak to<br/>if I am worried about something<br/>I have seen online</li> </ul>                                                                     | Think you Know Website  Kid Smart Website                                                                                                    | HWB 2-10a                                   | player,  Listening centre  Health promotion resources                                                             |
|                                    | <ul> <li>identify safety features of<br/>Social Networking and other<br/>sites</li> <li>use safety features built into<br/>social networking tools and<br/>other sites</li> </ul> | BBC Online Resources including Newsround Special "Caught in the Web" and Stay Safe (CBBC)  Take part in Safer Internet Day (2nd day of the 2nd week of the 2nd month of every year)  Awareness of Aberdeenshire Council Acceptable User Policy | HWB 2-16a<br>HWB 2-17a                      | CEOPS Resources  http://tinyurl.com/y85fbso http://tinyurl.com/clhnsdt http://www.kidsmart.org.uk/ BBC Resources  |
|                                    |                                                                                                    | Responsible use of video recorders for presentation / dance- use technology to make invitations, programmes, special effects lighting, sound, video performance, CD / DVD for internet safety performance                                      |                                             | http://tinyurl.com/cbwgrqj http://tinyurl.com/88avzcj http://tinyurl.com/bpnpo9q Safer Internet Day Resource Pack |
|                                    |                                                                                                    |                                                                                                    |                                             | http://tinyurl.com/ableuxl  Dc2 Website                                                                           |
|                                    |                                                                                                    |                                                                                                    |                                             | http://tinyurl.com/cbxupkf                                                                                        |

| ICT SKILLS<br>DEVELOPED                       | I CAN<br>(red, amber and green bullet points<br>to show progression of skills)                                                                                                    | LEARNING AND TEACHING MIGHT INCLUDE:                                                                                                    | OTHER RELATED OUTCOMES MIGHT INCLUDE:      | RESOURCES MIGHT<br>INCLUDE:                                                                                                    |
|-----------------------------------------------|----------------------------------------------------------------------------------------------------|----------------------------------------------------------------------------------------------------|--------------------------------------------|----------------------------------------------------------------------------------------------------|
| Considering<br>Environmental<br>Impact of ICT | <ul> <li>show that I am aware of the environmental impact that the electronic devices I use have</li> <li>suggest different strategies that will help reduce my impact on the environment</li> <li>consistently use these strategies when using electronic devices</li> </ul> | Logit to measure energy (heat/light) given off by electrical equipment  Class Discussions about how to be environmentally responsible with ICT equipment  Designing posters/films/banners (see ideas in "using Online Multimedia" above) for round the school to encourage responsible use of ICT equipment including:  Turning off monitors when not in use  Taking plugs/chargers out of sockets when not in use CD players etc  Switching off cameras/ipods/gadgets to reduce the amount of charging  Disposing of electrical equipment in an eco-friendly way incld. batteries | SOC 2-08a  TCH 2-02a  SCN 2-04a  SCN 2-02b | National Geographic tips for Greener Kids  http://tinyurl.com/cbotqud  How to save electricity http://tinyurl.com/bqyq926  Cap and Trade Problems http://tinyurl.com/cd4b9u2  Sustainability http://tinyurl.com/bway2px  Video explaining Carbon Footprint http://tinyurl.com/6akuakb  Aardman Animation for Animal Planet  http://tinyurl.com/ccl3kyc |

### ICT Skills Development Resource

## THIRD LEVEL

### **Building the Curriculum 4**

ICT skills, which will be delivered in a variety of contexts and settings throughout the learner's journey, are detailed in those Experiences and Outcomes within the Technologies Curriculum area under "ICT to enhance learning".

These state that (they) "are likely to be met in all curriculum areas and so all practitioners can contribute to and reinforce them".

# THIRD LEVEL

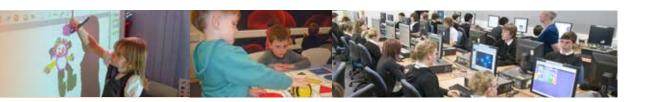

#### **EXPERIENCE AND OUTCOME**

I can explore and use the features of a variety of familiar and unfamiliar software to determine the most appropriate to solve problems or issues **TCH 3-03a** 

| ICT SKILLS<br>DEVELOPED                                          | I CAN<br>(red, amber and green bullet points<br>to show progression of skills)                                                                                                    | LEARNING AND TEACHING MIGHT INCLUDE:                                                                                                    | OTHER RELATED<br>OUTCOMES MIGHT<br>INCLUDE: | RESOURCES MIGHT<br>INCLUDE:                                                                                                    |
|------------------------------------------------------------------|----------------------------------------------------------------------------------------------------|----------------------------------------------------------------------------------------------------|---------------------------------------------|----------------------------------------------------------------------------------------------------|
| Locate and select appropriate information from internet research | See outcome 3-04a                                                                                                    | Opportunities will arise for the inclusion of ICT activities leading to on-going skills development in the use of familiar software  Any outcomes referring to "investigating" may lead to online research                                                                                                    | MNU 3-20a<br>SOC 3-06b                      | MS Office Apps: Word Excel Access Powerpoint                                                                                                    |
| Use of advanced search facilities                                | <ul> <li>understand different search<br/>engines have different<br/>capabilities</li> </ul>                                                                                                    | Subject specific hardware / software will provide opportunities for pupils to learn how to make appropriate use of unfamiliar software.                                                                                                    |                                             | Publisher PictureManager  Pivot Scratch                                                                                                    |
|                                                                  | <ul> <li>understand the key functions of an Advanced search</li> <li>use an appropriate search engine from a suggested list use Advanced Search functions with support</li> <li>make an appropriate choice of search engine package with the relevant functions for my current task</li> <li>independently use appropriate Advanced search features for my current inquiry</li> </ul> | <ul> <li>Examples may include:</li> <li>Using unfamiliar search engines</li> <li>Using internet advanced search facilities</li> <li>Evaluating the relevance of data found on websites</li> <li>Using familiar and unfamiliar Glow web parts in a Glow Sites</li> <li>Using familiar and unfamiliar Web 2.0 applications</li> <li>Learning and using subject specific software</li> <li>Gathering data using microphones, cameras, digital video, data loggers, digital microscopes</li> <li>Presenting data using familiar and unfamiliar programmes e.g. Photostory, MovieMaker, Prezi</li> </ul> |                                             | Pivot, Scratch Kodu Serif Audacity Comic Life 2 Simple Suite AutoCollage Photostory Moviemaker ICanAnimate DeepZoom composer Paint.net Inkscape Picasa 3 Web Page |

| ICT SKILLS<br>DEVELOPED                                                                 | I CAN<br>(red, amber and green bullet points<br>to show progression of skills)                                                                                                    | LEARNING AND TEACHING MIGHT INCLUDE: | OTHER RELATED<br>OUTCOMES MIGHT<br>INCLUDE:                                                                     | RESOURCES MIGHT<br>INCLUDE:                                                                                                    |
|-----------------------------------------------------------------------------------------|----------------------------------------------------------------------------------------------------|--------------------------------------|----------------------------------------------------------------------------------------------------|----------------------------------------------------------------------------------------------------|
| Identifying the<br>features of software<br>that makes it<br>appropriate for<br>the task | <ul> <li>identify the features of different software packages</li> <li>explain the functions of these features</li> <li>select the package with the relevant functions for my current task</li> </ul>                                                                                                    | See THIRD LEVEL, page 1              | HWB 3-20a  LIT 3-16a  MNU 3-09b  SCN 3-12b  SOC 3-14a                                                           | Windows Live Movie maker Windows Live Writer Google Earth Google SketchUp Google Timeline Glow groups using web parts discussion boards wikis Glow learn, SCRAN |
| Increasing skills<br>when using Glow<br>Groups and Glow<br>web parts                    | <ul> <li>navigate around a Glow group use web parts effectively</li> <li>contribute appropriately in a GG</li> <li>identify suitable web parts for specific purposes</li> <li>manage aspects of a GG</li> <li>manage the use of web parts</li> </ul>                                                                                                    |                                      | TCH 3-06a TCH 3-08a TCH 3-09a                                                                                   | Web 2 tools e.g.: WallWisher Voicethread Animoto                                                                                                    |
| Selection of appropriate software and techniques for presenting information             | <ul> <li>identify the features of different presentation programs</li> <li>identify different techniques which can be used</li> <li>understand and explain the functions of these features</li> <li>explain the benefits of particular techniques for presentation</li> <li>select the software with the relevant functions for my current task</li> <li>make an independent choice of appropriate techniques to use for my current task</li> </ul> |                                      | EXA 3-02a LIT 3-20a LIT 3-24a LIT 3-26a MLAN 3-06b MLAN 3-13a MTH 3-12a SCN 3-20a TCH 3-07b TCH 3-08b TCH 3-15a |                                                                                                    |

### I enhance my learning by applying my ICT skills in different learning contexts across the curriculum **TCH 3-04a**

| ICT SKILLS<br>DEVELOPED                                        | I CAN<br>(red, amber and green bullet points<br>to show progression of skills)                                                                                                    | LEARNING AND TEACHING MIGHT INCLUDE:                                                                                                    | OTHER RELATED<br>OUTCOMES MIGHT<br>INCLUDE:                      | RESOURCES MIGHT<br>INCLUDE:                                       |  |  |
|----------------------------------------------------------------|----------------------------------------------------------------------------------------------------|----------------------------------------------------------------------------------------------------|------------------------------------------------------------------|-------------------------------------------------------------------|--|--|
| Identify and use appropriate ICT for research                  | <ul> <li>know what ICT resources are available to me</li> <li>select when each is appropriate to use with support</li> <li>decide which ICT resources I need to use</li> <li>decide which ICT resources extend my knowledge of the ICT research tools available to me</li> <li>with support select the appropriate tool for my research task</li> <li>justify the tools I choose to use</li> </ul>                                                                              | Subject teachers will be aware of contexts where the use of ICT will enhance the learning experience Any outcomes referring to "investigating" may lead to online research Where possible pupils should be encouraged to make their own choices of appropriate resources and software.  Examples may include:  Using the internet for research, individually or collaboratively, to locate relevant information  Evaluating the relevance and value of information found online | DVD-Roms  Online databases  Subscription services  Websites      | DVD-Roms Online databases Subscription services Websites          |  |  |
| Locate and select appropriate information from online research | <ul> <li>identify suitable keywords and search terms</li> <li>use a variety of search engines</li> <li>carry out a simple search</li> <li>select suitable websites from my search results</li> <li>find relevant information using headings</li> <li>create a simple search string to narrow down results</li> <li>use website descriptions to make an informed choice</li> <li>find relevant information by skimming and scanning and using textual and other clues</li> </ul> | <ul> <li>Presenting findings / conclusions using word processing, desk top publishing or presentation software</li> <li>Uploading to a Glow Site</li> <li>Creating blogs, wikis or podcasts</li> <li>Using Web 2 tools (e.g. WallWisher, Animoto, Voicethread) to create and share resources</li> <li>CEOP resources</li> <li>ISRU Glow Group</li> <li>ThinkUKnow</li> <li>ChildNet resources</li> <li>CyberSmart</li> </ul>                                                    | ENG 3-17a  LIT 3-06a  LIT 3-14a  MNU 3-20a  SOC 3-06b  SOC 3-10a | Education Scotland IL website NoodleTools FourNETS Evernote Diigo |  |  |

| ICT SKILLS<br>DEVELOPED                           | I CAN<br>(red, amber and green bullet points<br>to show progression of skills)                                                                                                    | LEARNING AND TEACHING MIGHT INCLUDE:                                                                                                    | OTHER RELATED<br>OUTCOMES MIGHT<br>INCLUDE:      | RESOURCES MIGHT<br>INCLUDE:             |
|---------------------------------------------------|----------------------------------------------------------------------------------------------------|----------------------------------------------------------------------------------------------------|--------------------------------------------------|-----------------------------------------|
| Continued from THIRD LEVEL, page 3                | <ul> <li>choose an appropriate search engine</li> <li>develop alternative search strategies</li> <li>use Boolean searching where appropriate</li> <li>use Advanced search facilities where available</li> <li>use website evaluation skills to choose valid resources</li> <li>use a variety of strategies to identify relevant information</li> </ul>                                                                                                    | Continued from THIRD LEVEL, page 3  Community Police Officer  Digital cameras  Digital video  Sound & voice recorder  Access to phones, TV, CD player,  Listening centre  Health promotion resources  CEOPS Resources  http://www.thinkuknow.co.uk/8_10/ | See THIRD LEVEL, page 3                          | See THIRD LEVEL, page 3                 |
| Website evaluation                                | <ul> <li>understand not all online resources are of equal value</li> <li>understand criteria for choosing a website/source and make good selections with support</li> <li>confidently select good quality online material</li> </ul>                                                                                                    | https://www.thinkuknow.co.uk/teachers/ http://www.kidsmart.org.uk/  BBC Resources http://www.bbc.co.uk/newsround/13908828 http://www.bbc.co.uk/newsround/13910067 http://www.bbc.co.uk/cbbc/topics/stay-safe                                             | LIT 3-08a<br>LIT 3-18a<br>MNU 3-20a<br>SCN 3-20b | Education Scotland IL website           |
| Use online resources<br>safely and<br>responsibly | <ul> <li>identify some of the dangers that access to the internet poses</li> <li>identify some situations where I am most at risk when I am online or on my mobile device</li> <li>identify who I should speak to if I am worried about something I have seen online</li> <li>identify safety features of Social Networking and other sites</li> <li>use safety features built into social networking tools and other sites</li> <li>demonstrate good practice in keeping myself safe online</li> <li>demonstrate good practice in engaging with others online</li> </ul> | Safer Internet Day Resource Pack http://www.saferinternetday.org/web/guest/sidkit                                                                                                    | HWB 3-09a  HWB 3-16a  HWB 3-405b  TCH 3-08a      | NoodleTools EasyBib CLA schools section |

| ICT SKILLS<br>DEVELOPED                                                     | I CAN<br>(red, amber and green bullet points<br>to show progression of skills)                                                                                                    | LEARNING AND TEACHING MIGHT INCLUDE: | OTHER RELATED<br>OUTCOMES MIGHT<br>INCLUDE:                                                                                                    | RESOURCES MIGHT<br>INCLUDE:                                                                                                    |
|-----------------------------------------------------------------------------|----------------------------------------------------------------------------------------------------|--------------------------------------|----------------------------------------------------------------------------------------------------|----------------------------------------------------------------------------------------------------|
| Use online resources responsibly and ethically                              | <ul> <li>understand that information sources need to be acknowledged</li> <li>understand what plagiarism is</li> <li>acknowledge the sources of my information with support</li> <li>copy material only when appropriate</li> <li>ensure anything I copy is legal</li> <li>record all sources in an accurate and appropriate way</li> </ul> | See THIRD LEVEL, pages 3-4           | HWB 3-09a<br>LIT 3-25a                                                                                                    | NoodleTools EasyBib CLA schools section                                                                                                    |
| Identify and use<br>appropriate ICT for<br>data storage and<br>manipulation | <ul> <li>identify different methods of storing and manipulating data</li> <li>compare the features of different storage options</li> <li>choose the most appropriate method for my current task</li> </ul>                                                                                                    | See THIRD LEVEL, pages 3-4           | TCH 3-06a                                                                                                    | These resources could be used in any of the contexts: MS Office apps: Word, Excel, Access, Powerpoint, Publisher, Picture Manager Virtual Apps:                                                                                                    |
| Identify and use appropriate ICT for presentation                           | <ul> <li>identify different methods of presentation</li> <li>compare the features of different presentation options</li> <li>choose the most appropriate method for my current task</li> </ul>                                                                                                    | See THIRD LEVEL, pages 3-4           | EXA 3-02a ENG 3-31a HWB 3-11a LIT 3-20a LIT 3-24a LIT 3-26a LIT 3-28a MLAN 3-06b MLAN 3-12a MTH 3-12a MTH 3-20a SCN 3-20a TCH 3-07b TCH 3-08b TCH 3-15a | Virtual Apps: Pivot, Scratch, Kodu, Paint. net, Audacity, Comic Life, Songsmith, AutoCollage, Photostory, Moviemaker, ICanAnimate,DeepZoom composer, GIMP2, Inkscape, Picasa 3, Web Page Windows Live Movie maker Windows Live Writer Google Earth Google SketchUp Google Timeline Glow groups using web parts, discussion boards, wikis Glow learn SCRAN |

| ICT SKILLS<br>DEVELOPED                                  | I CAN<br>(red, amber and green bullet points<br>to show progression of skills)                                                                                                    | LEARNING AND TEACHING MIGHT INCLUDE: | OTHER RELATED<br>OUTCOMES MIGHT<br>INCLUDE:           | RESOURCES MIGHT<br>INCLUDE:                        |
|----------------------------------------------------------|----------------------------------------------------------------------------------------------------|--------------------------------------|-------------------------------------------------------|----------------------------------------------------|
| Identify and use<br>appropriate ICT for<br>collaboration | <ul> <li>understand that information<br/>sources need to be<br/>acknowledged</li> <li>understand what plagiarism is</li> </ul>                                                                     | See THIRD LEVEL, pages 3-4           | TCH 3-06a                                             | Web 2 tools e.g.: WallWisher Voicethread           |
|                                                          | <ul> <li>acknowledge the sources of my information with support</li> <li>copy material only when appropriate</li> <li>ensure anything I copy is legal</li> <li>record all sources in an</li> </ul> |                                      | EXA 3-02a ENG 3-31a HWB 3-11a LIT 3-20a LIT 3-24a     | Animoto Issuu Glogster Prezi Flickr Wordle Tagxedo |
|                                                          | accurate and appropriate way                                                                                                    |                                      | LIT 3-26a<br>LIT 3-28a<br>MLAN 3-06b<br>MLAN 3-12a    |                                                    |
|                                                          |                                                                                                    |                                      | MTH 3-12a  MTH 3-20a  SCN 3-20a  TCH 3-07b  TCH 3-08b |                                                    |
|                                                          |                                                                                                    |                                      | TCH 3-15a                                             |                                                    |

### ICT Skills Development Resource

# FOURTH LEVEL

### **Building the Curriculum 4**

ICT skills, which will be delivered in a variety of contexts and settings throughout the learner's journey, are detailed in those Experiences and Outcomes within the Technologies Curriculum area under "ICT to enhance learning".

These state that (they) "are likely to be met in all curriculum areas and so all practitioners can contribute to and reinforce them".

# FOURTH LEVEL

#### **EXPERIENCE AND OUTCOME**

I can approach familiar and new situations with confidence when selecting and using appropriate software to solve increasingly complex problems or issues **TCH 4-03a** 

| ICT SKILLS<br>DEVELOPED                                      | I CAN<br>(red, amber and green bullet points<br>to show progression of skills)                                                                                                    | LEARNING AND TEACHING MIGHT INCLUDE:                                                                                                    | CfE CROSS<br>CURRICULAR LINKS                                    | RESOURCES MIGHT<br>INCLUDE:                                                                                                    |
|--------------------------------------------------------------|----------------------------------------------------------------------------------------------------|----------------------------------------------------------------------------------------------------|------------------------------------------------------------------|----------------------------------------------------------------------------------------------------|
| Use of software<br>specific on-line help                     | <ul> <li>show awareness that online help is available and how to access it</li> <li>with help search for solutions to my software problems</li> <li>independently access online help and use it to solve software problems</li> </ul>                                                                              | Subject teachers will be aware of contexts where the use of ICT will enhance the learning experience. Opportunities will arise for the inclusion of ICT activities leading to skills development in the use of familiar software. Where possible pupils should be given a choice of software packages appropriate for the task. Unfamiliar software can be learned and used effectively as pupils apply their existing skills to a new product.                                           | EXA 4-02a  EXA 4-17b  TCH 4-07a  TCH 4-08c  LIT 4-13a            | Microsoft Office apps: Word, Excel, Access, PowerPoint, Publisher, Picture Manager  Pivot, Scratch, Paint.net, Audacity, Comic Life, Kodu, Photostory, Movie Maker, Picasa Gimp Deep Zoom Composer Google SketchUp Google Earth Inkscape AutoCollage Worldwide Telescope |
| Use of suitable software specific video tutorials on YouTube | <ul> <li>show awareness that video tutorials are available and how to access them</li> <li>with help search for appropriate video tutorials which will help me learn how to use new software</li> <li>independently access appropriate video tutorials which will help me learn how to use new software</li> </ul> | <ul> <li>Using the internet for research, individually or collaboratively to locate information relevant to the task/project</li> <li>Evaluating the relevance and validity of data found on the internet</li> <li>Selecting Glow web parts to most effectively present, share and gather data, e.g. text editor, document store, surveys</li> <li>Researching and using unfamiliar Glow web parts</li> <li>Selection and use of databases and/or spreadsheets to analyse data</li> </ul> | MNU 4-03a  MNU 4-07a  MNU 4-08a  MNU 4-11a  HWB 4-14a  HWB 4-45b |                                                                                                    |

| ICT SKILLS<br>DEVELOPED                   | I CAN<br>(red, amber and green bullet points<br>to show progression of skills)                                                                                                    | LEARNING AND TEACHING MIGHT INCLUDE:                                                                                                    | CfE CROSS<br>CURRICULAR LINKS | RESOURCES MIGHT<br>INCLUDE:                                                                                                    |
|-------------------------------------------|----------------------------------------------------------------------------------------------------|----------------------------------------------------------------------------------------------------|-------------------------------|----------------------------------------------------------------------------------------------------|
| Identifying the most appropriate software | <ul> <li>explore new software with increased confidence</li> <li>justify the use of different software</li> <li>demonstrate innovation and creativity in using familiar software</li> <li>produce my own criteria for assessing, comparing and evaluating a piece of software and then apply these when choosing a tool for a task.</li> </ul> | <ul> <li>Using more advanced features of Microsoft Word such as footnotes appropriate to a formal report</li> <li>Learning and using subject specific software e.g. Microsoft Maths or Linguascope</li> <li>Looking at up to date software comparison reviews in magazines or on the internet to consider appropriate criteria for evaluating a product</li> <li>Creating an evaluation tool (checklist, survey etc) to assess a piece of software e.g. PowerPoint versus Prezzi</li> <li>Use different types of software creatively (or choose the most appropriate) to plan, organise and present pieces of personal research/homework e.g. Prezzi instead of PowerPoint</li> <li>Teaching a younger pupil/class about a particular software package during for example tutor time</li> <li>Making up simple user guides/help sheets to be used by others</li> <li>Using different software to enhance the organisation of a larger enterprise activity e.g. planning, promoting, delivering and evaluating a school initiative or community event</li> <li>Creating a wiki containing information about environmental issues and ways in which they can be managed</li> <li>Using Story Telling Alice, Pivot, I Can Animate or Serif DrawPlus to produce a 3D animation with dialogue. Scenes and dialogue could be related to; a story or play pupils have written in English, vocabulary being used in Modern Languages, a scene being planned in Drama etc</li> <li>Using Inspiration software to create a revision note for an upcoming test</li> </ul> | See FOURTH LEVEL, page 1      | Continued from FOURTH LEVEL, page 1 Interactive White Board Software:  Prezi Glow sites using web parts, blogs, discussion boards  Internet, Scran, subject specific software e.g. Microsoft Maths and Linguascope where required Inspiration Mind-mapping software Story Telling Alice Gamemaker |

| ICT SKILLS<br>DEVELOPED | I CAN<br>(red, amber and green bullet points<br>to show progression of skills) | LEARNING AND TEACHING MIGHT INCLUDE:                                                                                                    | CfE CROSS<br>CURRICULAR LINKS | RESOURCES MIGHT<br>INCLUDE: |
|-------------------------|--------------------------------------------------------------------------------|----------------------------------------------------------------------------------------------------|-------------------------------|-----------------------------|
|                         |                                                                                | <ul> <li>Continued from FOURTH LEVEL, page 2</li> <li>Creating practice multiple choice and drag and drop self-marking questions to revise for a test using Hot Potatoes. Pupils could make their own and then swap with learning partners</li> <li>Creating a game with certain criteria e.g. lives and a scoring system with a subject related theme like Pollution in Scratch, Gamemaker or KODU</li> <li>Using Comic Life to storyboard an animation</li> </ul> | See FOURTH LEVEL, page 1      | See FOURTH LEVEL, pages 1-2 |

I can use ICT effectively in different learning contexts across the curriculum to access, select and present relevant information in a range of tasks **TCH 4-03b** 

| ICT SKILLS<br>DEVELOPED                           | I CAN<br>(red, amber and green bullet points<br>to show progression of skills)                                                                                                    | LEARNING AND TEACHING MIGHT INCLUDE:                                                                                                    | CfE CROSS<br>CURRICULAR LINKS                                                                                                    | RESOURCES MIGHT<br>INCLUDE:                                                                                                    |
|---------------------------------------------------|----------------------------------------------------------------------------------------------------|----------------------------------------------------------------------------------------------------|----------------------------------------------------------------------------------------------------|----------------------------------------------------------------------------------------------------|
| Use of advanced features of presentation software | <ul> <li>Use wizard or template;</li> <li>Enter text;</li> <li>Add graphics;</li> <li>Link slides or screens linearly;</li> <li>Assemble elements of presentation including text and graphics</li> <li>With help add audio</li> <li>With help add video</li> <li>With help add hyperlinks</li> <li>Independently add audio</li> <li>Independently add video</li> <li>Independently add hyperlinks</li> </ul> | Any research based context where pupils are required to locate and evaluate appropriate material and present their findings will achieve this outcome. Ideally, experience in this should be given in all chosen subjects at fourth level.  Teachers will be aware of relevant contexts for their specialist subject areas. | MLAN 4-06a TCH 4-08a TCH 4-09b TCH 4-15c LIT 4-05a LIT 4-06a LIT 4-13a LIT 4-14a MNU 4-20a HWB 4-14a HWB 4-45b SCN 4-20a SCN 4-20b | Microsoft Office apps: Word, Excel, Access, PowerPoint, Publisher, Picture Manager,  Virtual Apps: Pivot, Scratch, Paint.net, Audacity, Comic Life, Kodu, Photostory, Movie Maker, Picasa Gimp Deep Zoom Composer Google SketchUp Google Earth Inkscape AutoCollage Songsmith Worldwide Telescope |

| ICT SKILLS<br>DEVELOPED                                                                                     | I CAN<br>(red, amber and green bullet points<br>to show progression of skills)                                                                                                    | LEARNING AND TEACHING MIGHT INCLUDE:                                                                                                    | CfE CROSS<br>CURRICULAR LINKS | RESOURCES MIGHT<br>INCLUDE:                                                                                                    |
|----------------------------------------------------------------------------------------------------|----------------------------------------------------------------------------------------------------|----------------------------------------------------------------------------------------------------|-------------------------------|----------------------------------------------------------------------------------------------------|
| Use of advanced features of desktop publishing software  Use of advanced features of web authoring software | <ul> <li>create a new document</li> <li>use a template</li> <li>insert text</li> <li>insert a graphic/photograph</li> <li>change page formatting (landscape/portrait/margins/ paper size)</li> <li>save</li> <li>print</li> <li>with help use multiple columns of text</li> <li>with help link text boxes</li> <li>with help use Drop Cap</li> <li>with help change text direction</li> <li>independently use multiple columns of text</li> <li>independently link text boxes</li> <li>independently use Drop Cap</li> <li>independently use Drop Cap</li> <li>independently change text direction</li> <li>select a template</li> <li>follow a wizard</li> <li>with help add pages</li> <li>with help insert text and graphics</li> <li>with help add hyperlinks for navigation</li> <li>independently add pages</li> <li>independently insert text and graphics</li> <li>windependently add hyperlinks for navigation</li> </ul> | <ul> <li>Examples may include:</li> <li>Using the internet to access information.</li> <li>Choosing reliable websites for relevant data.</li> <li>Using Google applications.</li> <li>Using spreadsheets and databases to gather and analyse numerical data.</li> <li>Word processing for report writing</li> <li>Glow blog to record progress of an on-going activity</li> <li>Web authoring software</li> <li>Audio to present information, conclusions</li> <li>Making use of ActiVote, ActivExpression to gather opinions and analyse results.</li> <li>Creating video clips with text and narration to demonstrate knowledge/skills within any learning context</li> <li>Using video clips for self and peer assessment</li> <li>Working cooperatively to complete a task with final product being presented using a range of ICT applications</li> <li>Working cooperatively to create simple user manuals for different pieces of ICT hardware and present to the class/younger classes</li> <li>Taking responsibility for researching information on an aspect of school life e.g. residential trips, eco-schools, health promotion, enterprise, achievements (sports, music, academic etc.)</li> </ul> | See FOURTH LEVEL, page 4      | Pivot, Scratch, Paint.net, Audacity, Comic Life, Kodu, Photostory, Movie Maker, Picasa Gimp Deep Zoom Composer Google SketchUp Google Earth Inkscape AutoCollage Songsmith Worldwide Telescope  Interactive White Board Software: Prezi Glow groups using web parts, blogs, discussion boards Glow Learn Internet, Scran, subject specific software e.g. Microsof Maths and Linguascope Inspiration Mind-mapping software Story Telling Alice |

| ICT SKILLS<br>DEVELOPED        | I CAN<br>(red, amber and green bullet points<br>to show progression of skills)                                                                                                    | LEARNING AND TEACHING MIGHT INCLUDE:                                                                                                    | CfE CROSS<br>CURRICULAR LINKS | RESOURCES MIGHT<br>INCLUDE: |
|--------------------------------|----------------------------------------------------------------------------------------------------|----------------------------------------------------------------------------------------------------|-------------------------------|-----------------------------|
| Editing and manipulating video | <ul> <li>open an appropriate video editing program such as Windows Movie Maker</li> <li>record video using for example a webcam</li> <li>import a piece of copyright free video</li> <li>save project</li> <li>export video in an appropriate format e.g. mp4</li> <li>with help select a frame of video and apply an effect such as sepia</li> <li>with help cut out unwanted frames of video</li> <li>with help alter the order the frames of video play in</li> <li>with help insert titles and credits</li> <li>independently select a frame of video and apply an effect such as sepia</li> <li>independently cut out unwanted frames of video and apply an effect such as sepia</li> <li>independently alter the order the frames of video play in</li> <li>independently apply transitions such as crossfade</li> <li>independently insert titles and credits</li> </ul> | <ul> <li>Presenting information to a wider audience using ICT e.g. School assembly, plasma screen, school notice boards, parents' nights etc.</li> <li>Creating a presentation on environmental issues and ways in which they can be managed.</li> <li>Gathering together a collection of relevant images for a topic using for example Google Images and then share them either in a Photostory or as a collage in Picasa Using Story Telling Alice, Pivot, I Can Animate or Serif DrawPlus to present an animation with dialogue. Scenes and dialogue could be related to; a story or play being covered in English, vocabulary being used in Modern Languages, a scene being discussed in Drama etc</li> <li>Using Audacity to record, edit and export a voice recording of key facts for a subject matter then upload to Glow to produce a podcast</li> <li>Using Glow to allow groups of pupils to collaborate in a wiki on a topic such as Internet Safety</li> </ul> | See FOURTH LEVEL, page 4      | See FOURTH LEVEL, pages 4-5 |

| ICT SKILLS<br>DEVELOPED           | I CAN<br>(red, amber and green bullet points<br>to show progression of skills)                                                                                                    | LEARNING AND TEACHING MIGHT INCLUDE: | CfE CROSS<br>CURRICULAR LINKS | RESOURCES MIGHT<br>INCLUDE: |
|-----------------------------------|----------------------------------------------------------------------------------------------------|--------------------------------------|-------------------------------|-----------------------------|
| Editing and manipulating graphics | <ul> <li>scale (resize) graphics</li> <li>crop a graphic</li> <li>add colour to a graphic</li> <li>with help use a range of tools including creating/manipulating objects from a library of standard shapes</li> <li>with help use a range of painting operations such as changing the colour of individual pixels, zooming / magnifying</li> <li>with help use a range of operations including selecting multiple objects, flipping, rotating, duplicating and grouping</li> <li>independently use a range of tools including creating/manipulating objects from a library of standard shapes</li> <li>independently use a range of painting operations such as changing the colour of individual pixels, zooming / magnifying</li> <li>independently use a range of operations including selecting multiple objects, flipping, rotating, duplicating and grouping</li> </ul> | See FOURTH LEVEL, page 5-6           | See FOURTH LEVEL, page 4      | See FOURTH LEVEL, pages 4-5 |

| ICT SKILLS<br>DEVELOPED              | I CAN<br>(red, amber and green bullet points<br>to show progression of skills)                                                           | LEARNING AND TEACHING MIGHT INCLUDE:   | CfE CROSS<br>CURRICULAR LINKS | RESOURCES MIGHT<br>INCLUDE: |
|--------------------------------------|----------------------------------------------------------------------------------------------------|----------------------------------------|-------------------------------|-----------------------------|
| Editing and<br>manipulating<br>audio | <ul> <li>open an appropriate sound<br/>editing program such as<br/>Audacity</li> </ul>                                                   | See FOURTH LEVEL, page 5-6             | See FOURTH LEVEL, page 4      | See FOURTH LEVEL, pages 4-5 |
|                                      | <ul> <li>record sound using a microphone</li> </ul>                                                                                      | 9 1111 111 311                         |                               |                             |
|                                      | <ul> <li>import a sound or piece of copyright free music</li> </ul>                                                                      |                                        |                               | 0                           |
|                                      | <ul><li>save project</li></ul>                                                                                                    | 9 1111 111 111                         |                               |                             |
|                                      | <ul> <li>export sound in an appropriate format e.g. mp3</li> </ul>                                                                       |                                        |                               |                             |
|                                      | <ul> <li>with help select tracks or<br/>segments of tracks</li> </ul>                                                                    | \ \\\\\\\\\\\\\\\\\\\\\\\\\\\\\\\\\\\\ |                               |                             |
|                                      | <ul> <li>with help cut out unwanted<br/>chunks of tracks</li> </ul>                                                                      |                                        |                               |                             |
|                                      | <ul> <li>with help apply a fade in and out</li> </ul>                                                                                    |                                        |                               |                             |
|                                      | <ul> <li>with help apply an effect to a<br/>track or segment of a track such<br/>as a change of pitch, tempo or<br/>speed</li> </ul>     |                                        |                               |                             |
|                                      | <ul> <li>independently select tracks or<br/>segments of tracks</li> </ul>                                                                |                                        |                               |                             |
|                                      | <ul> <li>independently cut out<br/>unwanted chunks of tracks</li> </ul>                                                                  |                                        |                               |                             |
|                                      | <ul> <li>independently apply a fade in and out</li> </ul>                                                                                |                                        |                               |                             |
|                                      | <ul> <li>independently apply an effect<br/>to a track or segment of a track<br/>such as a change of pitch,<br/>tempo or speed</li> </ul> |                                        |                               |                             |
|                                      |                                                                                                    |                                        |                               |                             |
|                                      |                                                                                                    |                                        |                               |                             |
|                                      |                                                                                                    |                                        |                               |                             |
|                                      |                                                                                                    |                                        |                               |                             |

| ICT SKILLS<br>DEVELOPED                   | I CAN<br>(red, amber and green bullet points<br>to show progression of skills)                    | LEARNING AND TEACHING MIGHT INCLUDE: | CfE CROSS<br>CURRICULAR LINKS | RESOURCES MIGHT<br>INCLUDE: |
|-------------------------------------------|---------------------------------------------------------------------------------------------------|--------------------------------------|-------------------------------|-----------------------------|
| Editing and<br>manipulating<br>animations | <ul> <li>open an appropriate animation<br/>program such as I can Animate<br/>or Pivot</li> </ul>  | See FOURTH LEVEL, page 5-6           | See FOURTH LEVEL, page 4      | See FOURTH LEVEL, pages 4-5 |
|                                           | <ul> <li>capture a frame using for<br/>example a webcam or create<br/>frames digitally</li> </ul> |                                      | 8// ///                       |                             |
|                                           | <ul><li>playback frames</li></ul>                                                                 |                                      |                               |                             |
|                                           | save project                                                                                      |                                      | /// // // //                  |                             |
|                                           | <ul> <li>export animation in an<br/>appropriate format e.g. avi</li> </ul>                        |                                      |                               | /// <i>P</i>                |
|                                           | <ul> <li>with help select frames or clips</li> </ul>                                              |                                      |                               | /// 9                       |
|                                           | <ul> <li>with help cut out unwanted<br/>frames or clips</li> </ul>                                |                                      |                               |                             |
|                                           | <ul> <li>with help duplicate or clone frames</li> </ul>                                           |                                      | //6 //                        | / /                         |
|                                           | <ul> <li>with help alter the order the<br/>frames or clips play in</li> </ul>                     |                                      |                               |                             |
|                                           | <ul> <li>with help apply transitions such<br/>as fade to black</li> </ul>                         |                                      |                               |                             |
|                                           | • with help insert titles and credits                                                             |                                      |                               |                             |
|                                           | <ul> <li>independently select frames<br/>or clips</li> </ul>                                      |                                      |                               |                             |
|                                           | <ul> <li>independently cut out<br/>unwanted frames or clips</li> </ul>                            |                                      |                               |                             |
|                                           | <ul> <li>independently duplicate or<br/>clone frames</li> </ul>                                   |                                      |                               |                             |
|                                           | <ul> <li>independently alter the order<br/>the frames or clips play in</li> </ul>                 |                                      | // 6//                        |                             |
|                                           | <ul> <li>independently apply transitions<br/>such as fade to black</li> </ul>                     |                                      |                               | /                           |
|                                           | <ul> <li>independently insert titles and credits</li> </ul>                                       |                                      |                               |                             |
|                                           |                                                                                                   |                                      |                               |                             |

| ICT SKILLS<br>DEVELOPED             | I CAN<br>(red, amber and green bullet points<br>to show progression of skills)                                   | LEARNING AND TEACHING MIGHT INCLUDE: | CfE CROSS<br>CURRICULAR LINKS | RESOURCES MIGHT<br>INCLUDE: |
|-------------------------------------|----------------------------------------------------------------------------------------------------|--------------------------------------|-------------------------------|-----------------------------|
| Editing and<br>manipulating<br>text | <ul> <li>change the format of text e.g.:<br/>size, style (italics, underline,<br/>bold), colour, tabs</li> </ul> | See FOURTH LEVEL, page 5-6           | See FOURTH LEVEL, page 4      | See FOURTH LEVEL, pages 4-5 |
|                                     | <ul> <li>justify text (left, right, full, centre)</li> </ul>                                                     |                                      |                               |                             |
|                                     | <ul> <li>use bullet points</li> </ul>                                                                            |                                      |                               |                             |
|                                     | <ul> <li>with help format page (set<br/>margin width, tabs, header/<br/>footer)</li> </ul>                       |                                      |                               |                             |
|                                     | <ul> <li>with help add graphics (clip<br/>art, photo, other graphics)</li> </ul>                                 |                                      |                               | \                           |
|                                     | <ul> <li>with help wrap text to added object</li> </ul>                                                          |                                      |                               | \                           |
| 0                                   | <ul> <li>with help search and replace<br/>(find and change)</li> </ul>                                           |                                      |                               |                             |
|                                     | <ul> <li>independently format page<br/>(set margin width, tabs, header/<br/>footer)</li> </ul>                   |                                      |                               |                             |
|                                     | <ul> <li>independently add graphics<br/>(clip art, photo, other graphics)</li> </ul>                             |                                      |                               |                             |
|                                     | <ul> <li>independently wrap text to<br/>added object</li> </ul>                                                  |                                      |                               |                             |
| 0.0                                 | <ul> <li>independently search and replace</li> </ul>                                                             |                                      |                               |                             |
|                                     | 0                                                                                                    |                                      |                               |                             |
|                                     |                                                                                                    |                                      |                               |                             |
|                                     |                                                                                                    |                                      |                               |                             |
|                                     |                                                                                                    |                                      |                               |                             |
|                                     |                                                                                                    |                                      |                               |                             |
|                                     |                                                                                                    |                                      |                               |                             |
|                                     |                                                                                                    |                                      |                               |                             |

| manipulating numerical data  formulas delete cell contents insert content in named cells select cell, row, column, block, whole spreadsheet automatically add a set of numbers with help use cell addresses/references correctly with help edit data (insert, amend, delete) with help copy formulas (fill                                                                                                    | ICT SKILLS<br>DEVELOPED  | I CAN<br>(red, amber and green bullet points<br>to show progression of skills)                                                                                                    | LEARNING AND TEACHING MIGHT INCLUDE: | CfE CROSS<br>CURRICULAR LINKS | RESOURCES MIGHT<br>INCLUDE: |
|----------------------------------------------------------------------------------------------------|--------------------------|----------------------------------------------------------------------------------------------------|--------------------------------------|-------------------------------|-----------------------------|
| <ul> <li>with help insert/delete row/column</li> <li>with help create basic arithmetic formulas [+, -, *, /]</li> <li>with help use SUM, AVERAGE functions</li> <li>with help sort data on 1 column</li> <li>with help format cells</li> <li>with help create simple chart/graph</li> <li>independently use cell addresses/references correctly</li> <li>independently edit data (insert, amend, delete)</li> <li>independently copy formulae (fill down, fill right)</li> <li>independently insert/delete row/column</li> <li>independently create basic arithmetic formulas [+, -, *, /]</li> <li>independently use SUM, AVERAGE functions</li> <li>independently sort data on 1</li> </ul> | Editing and manipulating | <ul> <li>enter numbers, text, and basic formulas</li> <li>delete cell contents</li> <li>insert content in named cells</li> <li>select cell, row, column, block, whole spreadsheet</li> <li>automatically add a set of numbers</li> <li>with help use cell addresses/ references correctly</li> <li>with help edit data (insert, amend, delete)</li> <li>with help copy formulas (fill down, fill right)</li> <li>with help insert/delete row/ column</li> <li>with help create basic arithmetic formulas [+, -, *, /]</li> <li>with help use SUM, AVERAGE functions</li> <li>with help sort data on 1 column</li> <li>with help format cells</li> <li>with help create simple chart/ graph</li> <li>independently use cell addresses/references correctly</li> <li>independently edit data (insert, amend, delete)</li> <li>independently copy formulae (fill down, fill right)</li> <li>independently insert/delete row/column</li> <li>independently create basic arithmetic formulas [+, -, *, /]</li> <li>independently use SUM, AVERAGE functions</li> </ul> | See FOURTH LEVEL, page 5-6           |                               | See FOURTH LEVEL, pages 4-5 |

| ICT SKILLS<br>DEVELOPED                                                                       | I CAN<br>(red, amber and green bullet points<br>to show progression of skills)                                                                                                    | LEARNING AND TEACHING MIGHT INCLUDE: | CfE CROSS<br>CURRICULAR LINKS | RESOURCES MIGHT<br>INCLUDE: |
|-----------------------------------------------------------------------------------------------|----------------------------------------------------------------------------------------------------|--------------------------------------|-------------------------------|-----------------------------|
| Editing and<br>manipulating<br>numerical data                                                 | <ul> <li>independently format cells</li> <li>currency, decimal places</li> <li>change row height, column width</li> <li>independently create simple chart/graph</li> </ul>                                                                                                    | See FOURTH LEVEL, page 5-6           | See FOURTH LEVEL, page 4      | See FOURTH LEVEL, pages 4-5 |
| Combining video, graphic, audio, text, animation and numerical data types in a single project | <ul> <li>with help use the features of programs such as Power-Point, Movie Maker and I Can Animate to bring together text, numerical data, graphics, video, audio and animation in a single piece of work.</li> <li>with help use the features of programs such as Power-Point, Movie Maker and I Can Animate to bring together text, numerical data, graphics, video, audio and animation in a single planned piece of work.</li> <li>with use the features of programs such as Power-Point, Movie Maker and I Can Animate to bring together text, numerical data, graphics, video, audio and animation in a single engaging piece of work.</li> </ul> | See FOURTH LEVEL, page 5-6           | See FOURTH LEVEL, page 4      | See FOURTH LEVEL, pages 4-5 |

### Throughout my learning I can make effective use of a computer system to process and organise information **TCH 4-03b**

| ICT SKILLS<br>DEVELOPED                                                                                                    | I CAN<br>(red, amber and green bullet points<br>to show progression of skills)                                                                                                    | LEARNING AND TEACHING MIGHT INCLUDE:                                                                                                    | CfE CROSS<br>CURRICULAR LINKS                                                                                                    | RESOURCES MIGHT<br>INCLUDE:                                                                                                    |
|----------------------------------------------------------------------------------------------------|----------------------------------------------------------------------------------------------------|----------------------------------------------------------------------------------------------------|----------------------------------------------------------------------------------------------------|----------------------------------------------------------------------------------------------------|
| Efficient use of time when selecting software, and accessing data  Storing information electronically in an appropriate format | <ul> <li>create and name folders</li> <li>move files between folders.</li> <li>adopt a systematic approach to work</li> <li>store and retrieve information logically</li> <li>perform back-up procedures</li> <li>explain the importance of organising files and folders</li> <li>the importance of good back-up procedures</li> <li>save my work so that it can be opened again in the future</li> <li>with help choose the correct file format to save my work as, based on factors like file size, quality and portability. e.g. Bitmap vs. Jpeg</li> </ul> | Subject teachers will be aware of contexts where access to a computer system with a wide range of software, will aid the pupils' learning experiences and quality of work produced.  Examples may include:  Using an interactive whiteboard for gathering ideas within a group or class.  Using databases and spreadsheets to process and organise data individually or collaboratively for the task or project  Using word-processing features, using appropriate layouts to distinguish between formal and informal writing.  Using Picture Manager to edit and compress pictures before uploading to Glow or using within an application to make good use of network/Glow storage space. | TCH 4-09c  LIT 4-13a  MNU 4-20a  HWB 4-14a  HWB 4-45b  Outcomes where electronic investigation, analysis and recording of data is required may be relevant. | Microsoft Office apps: Word, Excel, Access, Picture Manager  Paint.net, Audacity, Photostory, Movie Maker, Picasa AutoCollage  Interactive Whiteboard Software: SMART Tools and Notebook, Prezi Glow groups using web parts, blogs, discussion boards |
|                                                                                                    | <ul> <li>independently choose the correct file format to save my work as, based on factors like file size, quality and portability e.g. Bitmap vs. Jpeg</li> <li>choose and justify the use of different methods of file storage such as CD-R, DVD-RW and USB Pen drives</li> </ul>                                                                                                    | <ul> <li>Setting up and using spreadsheets.</li> <li>Creating word documents.</li> <li>Saving and labelling files appropriately.</li> <li>Creating folders in appropriate places on the network and on external backing storage.</li> </ul>                                                                                                    |                                                                                                    | Subject specific software e.g. Microsoft Maths and Linguascope Inspiration Mind-mapping software BBC Video clips – e.g. On top of the digital world (http://tinyurl.com/clkhxwb)                                                                      |

| ICT SKILLS<br>DEVELOPED                                                                 | I CAN<br>(red, amber and green bullet points<br>to show progression of skills)                                                                                                    | LEARNING AND TEACHING MIGHT INCLUDE:                                                                                                    | CfE CROSS<br>CURRICULAR LINKS | RESOURCES MIGHT<br>INCLUDE: |
|-----------------------------------------------------------------------------------------|----------------------------------------------------------------------------------------------------|----------------------------------------------------------------------------------------------------|-------------------------------|-----------------------------|
| Editing and<br>manipulating<br>numerical data                                           | <ul> <li>independently format cells</li> <li>currency, decimal places</li> <li>change row height, column width</li> <li>independently create simple chart/graph</li> </ul>                                                                   | <ul> <li>Bookmarking and organizing favourites in a web browser like Internet Explorer.</li> <li>Ensuring appropriate maintenance of email boxes.</li> <li>Re-sizing images where applicable with awareness of file size and resolution.</li> <li>Saving images in different formats with awareness of file size and resolution.</li> <li>Summarising a unit of work in a mind map.</li> </ul> | See FOURTH LEVEL, page 13     | See FOURTH LEVEL, page 13   |
| Increased knowledge<br>of the advanced<br>features of a variety<br>of software packages | <ul> <li>see the potential of packages to fulfil more than one function (e.g. drawing graphs using spreadsheets)</li> <li>with help select the most</li> </ul>                                                                               |                                                                                                    |                               |                             |
|                                                                                         | appropriate package or packages based on hardware and software availability and the nature of the task  independently select the most appropriate package or packages based on hardware and software availability and the nature of the task |                                                                                                    |                               |                             |

| ICT SKILLS<br>DEVELOPED                                | I CAN<br>(red, amber and green bullet points<br>to show progression of skills)                                                                                                    | LEARNING AND TEACHING MIGHT INCLUDE: | CfE CROSS<br>CURRICULAR LINKS | RESOURCES MIGHT<br>INCLUDE: |
|--------------------------------------------------------|----------------------------------------------------------------------------------------------------|--------------------------------------|-------------------------------|-----------------------------|
| Use of a database application to store and manage data | <ul> <li>browse/navigate</li> <li>add a record</li> <li>enter data</li> <li>delete a record</li> <li>sort on single field</li> <li>with help design a database</li> <li>with help choose suitable field names</li> <li>with help choose field types including text, number, date, time, graphics and calculated</li> <li>with help create a new database</li> <li>with help sort on multiple fields</li> <li>with help search on multiple fields</li> <li>independently design a database</li> <li>independently choose suitable field names</li> <li>independently choose field types including text, number, date, time, graphics and calculated</li> <li>independently create a new database</li> <li>independently create a new database</li> <li>independently create a new database</li> <li>independently sort on multiple fields</li> <li>independently sort on multiple fields</li> <li>independently sort on multiple fields</li> </ul> | See FOURTH LEVEL, page 13-14         | See FOURTH LEVEL, page 13     | See FOURTH LEVEL, page 13   |

# Contact James.mclean@aberdeenshire.gov.uk Susan.sey@aberdeenshire.gov.uk Graeme.slapp@aberdeenshire.gov.uk With thanks to Dundee City Council